**Министерство науки и высшего образования Российской Федерации ФЕДЕРАЛЬНОЕ ГОСУДАРСТВЕННОЕ АВТОНОМНОЕ ОБРАЗОВАТЕЛЬНОЕ УЧРЕЖДЕНИЕ ВЫСШЕГО ОБРАЗОВАНИЯ "Национальный исследовательский университет ИТМО"**

## **ВЫПУСКНАЯ КВАЛИФИКАЦИОННАЯ РАБОТА**

## **Разработка высокоскоростного интерфейса аппаратного ускорителя для системной динамики**

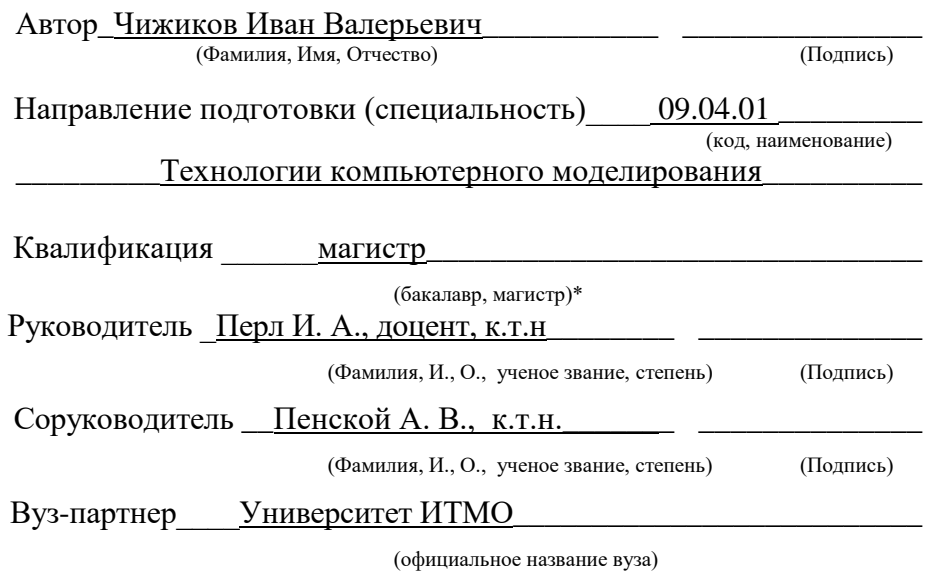

Санкт-Петербург, 2020 г.

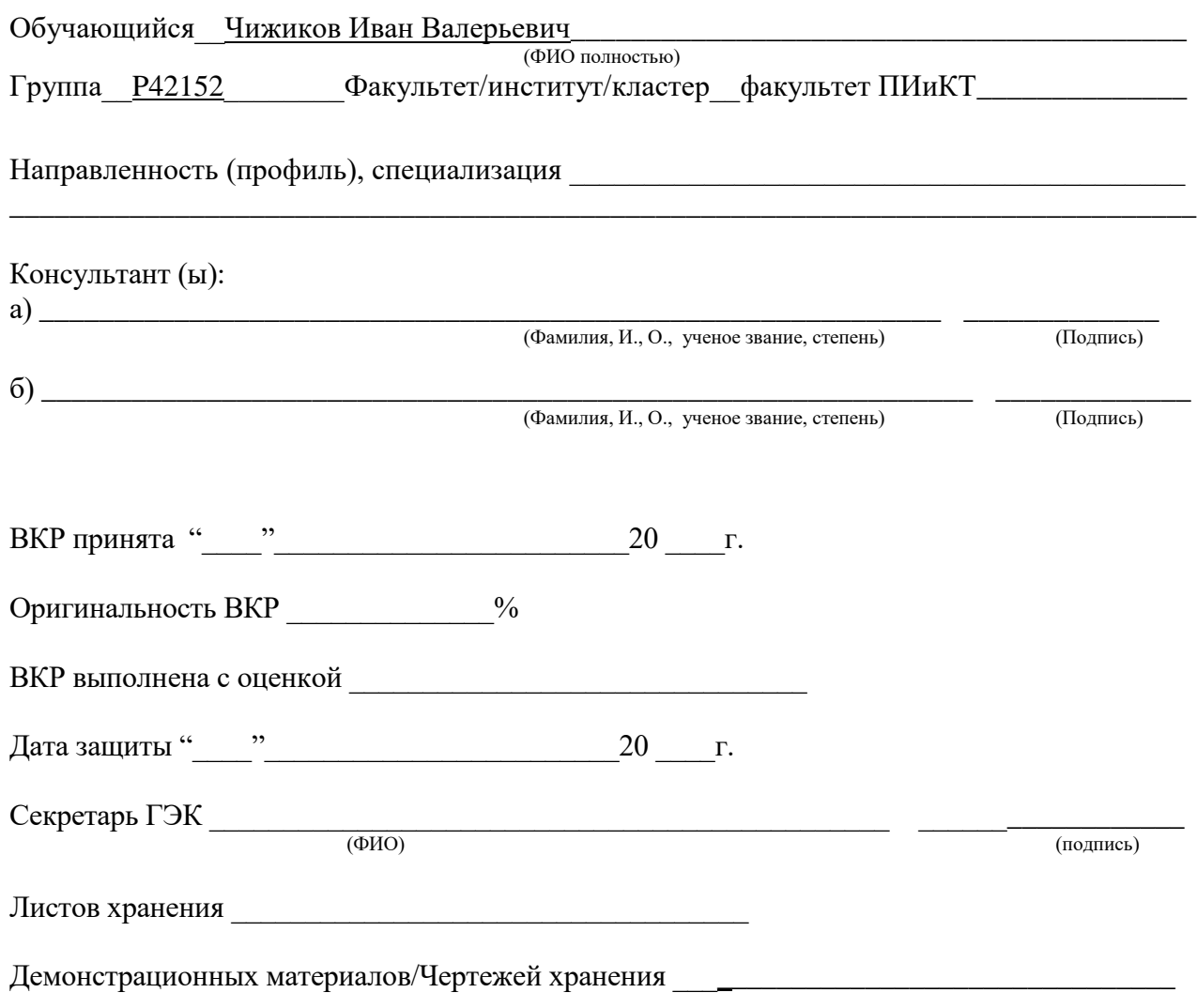

## **Министерство науки и высшего образования Российской Федерации ФЕДЕРАЛЬНОЕ ГОСУДАРСТВЕННОЕ АВТОНОМНОЕ ОБРАЗОВАТЕЛЬНОЕ УЧРЕЖДЕНИЕ ВЫСШЕГО ОБРАЗОВАНИЯ "НАЦИОНАЛЬНЫЙ ИССЛЕДОВАТЕЛЬСКИЙ УНИВЕРСИТЕТ ИТМО"**

# **АННОТАЦИЯ**

## **ВЫПУСКНОЙ КВАЛИФИКАЦИОННОЙ РАБОТЫ**

**Обучающийся:** Чижиков Иван Валерьевич

(ФИО)

**Наименование темы ВКР:** Разработка высокоскоростного интерфейса аппаратного ускорителя для системной динамики

**Наименование организации, где выполнена ВКР:** Университет ИТМО

## **ХАРАКТЕРИСТИКА ВЫПУСКНОЙ КВАЛИФИКАЦИОННОЙ РАБОТЫ**

1. Цель исследования: Разработать высокоскоростной интерфейс взаимодействия между вычислительной платформой NITTA, способной эффективно рассчитывать модели системной динамики, и конечным пользователем использующем операционную систему Linux.

2. Задачи, решаемые в ВКР: выбор и обоснование высокоскоростного интерфейса передачи данных для вычислительной платформы NITTA, разработка схемотехнического модуля на языке описания аппаратуры обеспечивающего передачу данных вычислительной платформе NITTA через выбранный интерфейс, разработка схемотехнического модуля, позволяющего изменять исполняемый NITTA алгоритм, разработка драйвера Linux обеспечивающий взаимодействие вычислительной платформы NITTA с ПЛИС по средствам выбранного интерфейса, разработка пользовательской библиотеки для удобной работы пользователя с драйвером.

3. Число источников, использованных при составлении обзора: 12

- 4. Полное число источников, использованных в работе: 20
- 5. В том числе источников по годам:

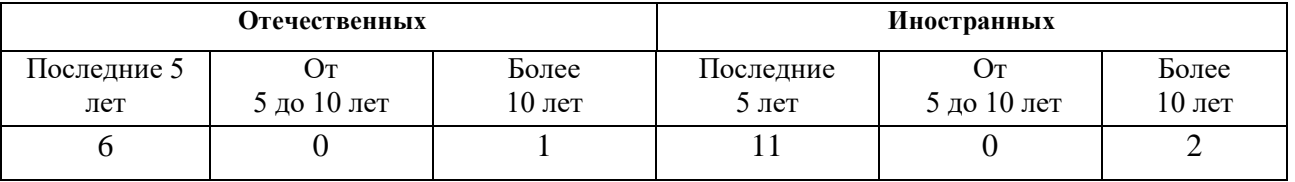

6. Использование информационных ресурсов Internet: 18

7. Использование современных пакетов компьютерных программ и технологий

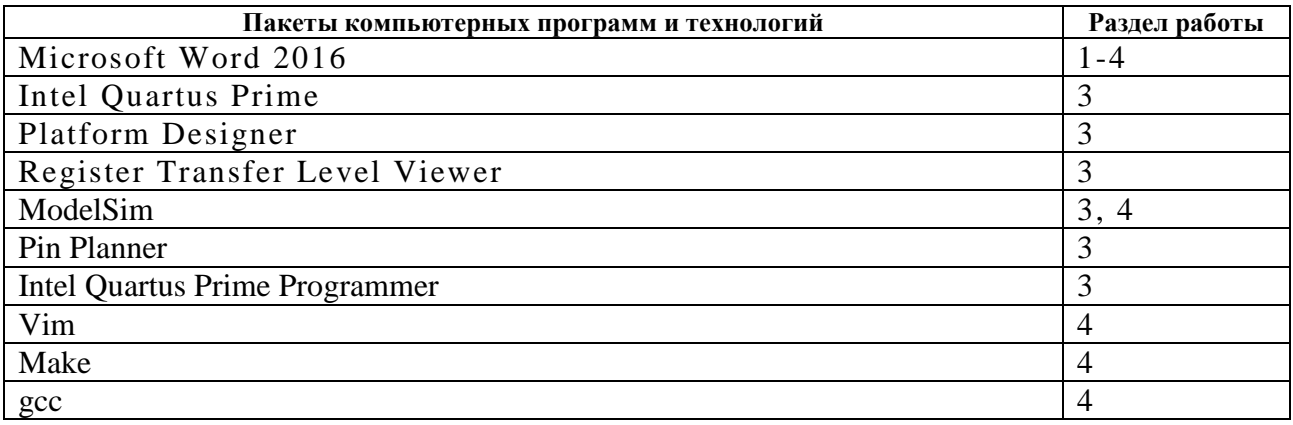

8. Краткая характеристика полученных результатов: разработан интерфейс передачи данных между компьютером с операционной системой на основе ядра Linux и вычислительной платформы NITTA используя PCI Express, разработан протокол изменения исполняемого алгоритма вычислительной платформы NITTA без необходимости реконфигурирования, разработан PCI Express драйвер операционной системы на основе ядра Linux, разработана пользовательская библиотека к драйверу. Прошивка занимает на программируемой логической интегральной схеме 10844 логических элемента, 6345 регистров и 32896 бит памяти.

9. Полученные гранты при выполнении работы: нет

10. Наличие публикаций и выступлений на конференциях по теме выпускной работы: нет

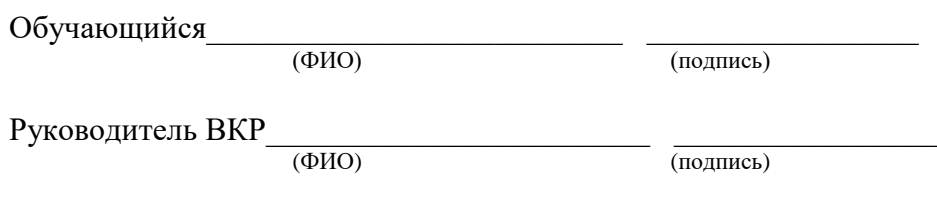

 $\epsilon$  $, , ,$ 20 г.

## **Ministry of Science and Higher Education of the Russian Federation FEDERAL STATE AUTONOMOUS EDUCATIONAL INSTITUTION OF HIGHER EDUCATION "NATIONAL RESEARCH UNIVERSITY ITMO" ANNOTATION**

## **GRADUAL QUALIFICATION WORK**

**Student:** Ivan Chizhikov

**WRC topic title:** Development of a high-speed hardware interface accelerator for system dynamics

**Name of the organization where the WRC is performed:** ITMO University

## **CHARACTERISTIC OF FINAL QUALIFICATION WORK**

1. Research objective: Developed by a high-speed interface between the computing platform and NITTA, capable of efficiently calculating system dynamics models and for end users using the Linux operating system.

2. Tasks solved in WRC: selection and justification of a high-speed transmission interface data for the NITTA computing platform, development of a circuit module on hardware description language providing data transfer to a computing platform NITTA through the selected interface, the development of a circuit module allowing modify the executable NITTA algorithm, the development of the Linux driver provides interaction of the NITTA computing platform with FPGA by means of the selected interface, development of a user library for convenient user work with the driver.

- 3. Number of sources used in compiling the review: 12
- 4. The total number of sources used in the work: 20
- 5. Including sources by year:

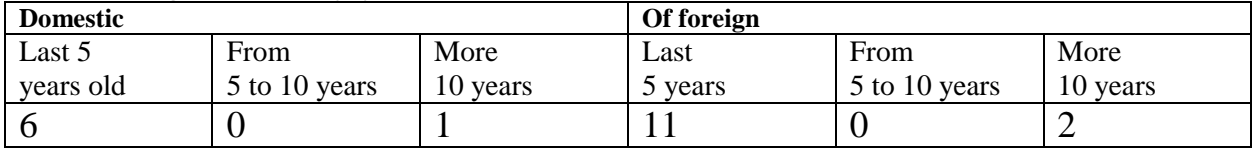

6. Use of Internet information resources: 18

7. Using modern software packages and technologies:

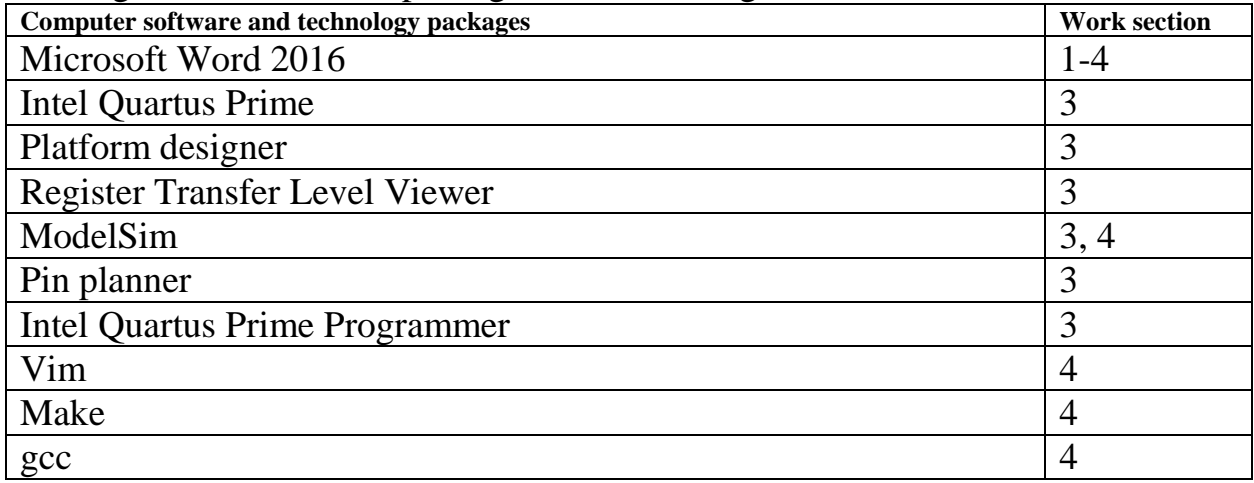

8. Brief description of the results: a data transfer interface is developed between a computer with an operating system based on the Linux kernel and a computing

NITTA platform using PCI Express, developed a protocol for changing the executable NITTA computing platform algorithm without the need for reconfiguration, developed PCI Express driver operating system based on the Linux kernel, developed user library to the driver.

9. Grants received upon completion of work: no

10. Availability of publications and speeches at conferences on the theme of final work: no

Student \_\_\_\_\_\_\_\_\_\_\_\_\_\_\_\_\_\_\_\_\_\_\_\_\_\_ \_\_\_\_\_\_\_\_\_\_\_\_\_\_\_\_\_

Head of WRC \_\_\_\_\_\_\_\_\_\_\_\_\_\_\_\_\_\_\_\_\_\_\_\_ \_\_\_\_\_\_\_\_\_\_\_\_\_\_\_\_\_

 $\frac{a_{1}}{a_{2}}$   $\frac{b_{1}}{a_{1}}$   $\frac{c_{2}}{a_{2}}$   $\frac{c_{3}}{a_{1}}$   $\frac{c_{4}}{a_{2}}$   $\frac{c_{5}}{a_{1}}$   $\frac{c_{6}}{a_{1}}$ 

## **Министерство науки и высшего образования Российской Федерации ФЕДЕРАЛЬНОЕ ГОСУДАРСТВЕННОЕ АВТОНОМНОЕ ОБРАЗОВАТЕЛЬНОЕ УЧРЕЖДЕНИЕ ВЫСШЕГО ОБРАЗОВАНИЯ "НАЦИОНАЛЬНЫЙ ИССЛЕДОВАТЕЛЬСКИЙ УНИВЕРСИТЕТ ИТМО"**

### **УТВЕРЖДАЮ**

## Руководитель ОП

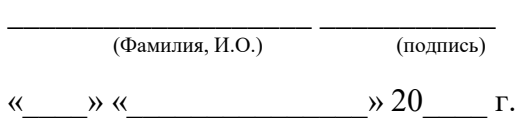

## **З А Д А Н И Е НА ВЫПУСКНУЮ КВАЛИФИКАЦИОННУЮ РАБОТУ**

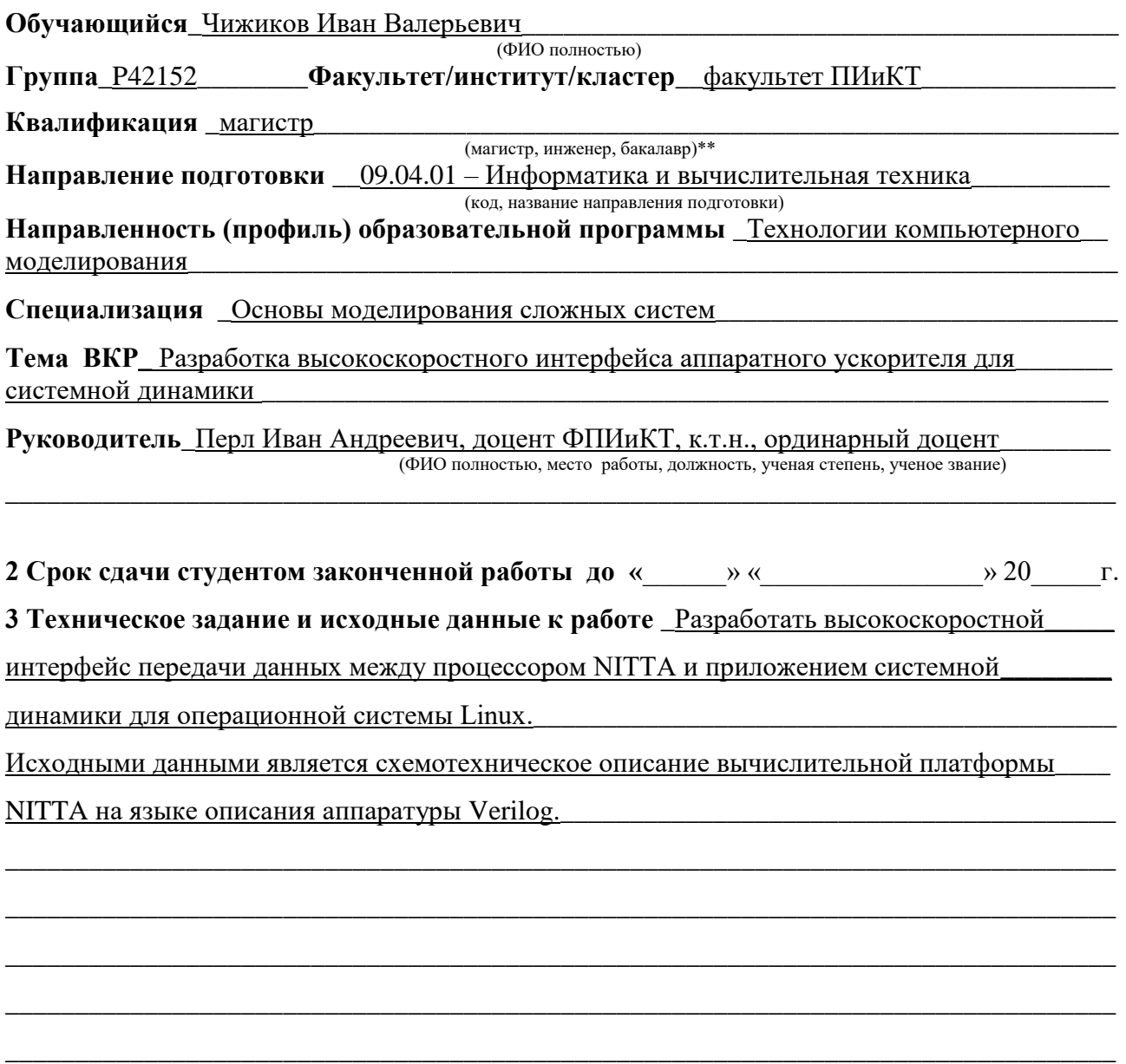

### 4 Содержание выпускной квалификационной работы (перечень подлежащих разработке вопросов)

1) Выбрать и обосновать высокоскоростной интерфейс передачи данных для вычислительной платформы NITTA.

2) Разработать схемотехнический модуль на языке описания аппаратуры обеспечивающий передачу данных вычислительной платформе NITTA через выбранный интерфейс.

3) Разработать схемотехнический модуль, позволяющий изменять исполняемый NITTA\_ алгоритм.

4) Разработать драйвер операционной системы Linux обеспечивающий взаимодействие вычислительной платформы NITTA с ПЛИС по средствам выбранного интерфейса.

5) Разработать пользовательскую библиотеку для удобной работы пользователя с драйвером. 5 Перечень графического материала (с указанием обязательного материала)

6 Исходные материалы и пособия

Дэвид М. Харрис и Сара Л. Харрис Цифровая схемотехника и архитектура компьютера\_\_\_\_

Издательство Morgan Kaufman English Edition 2013

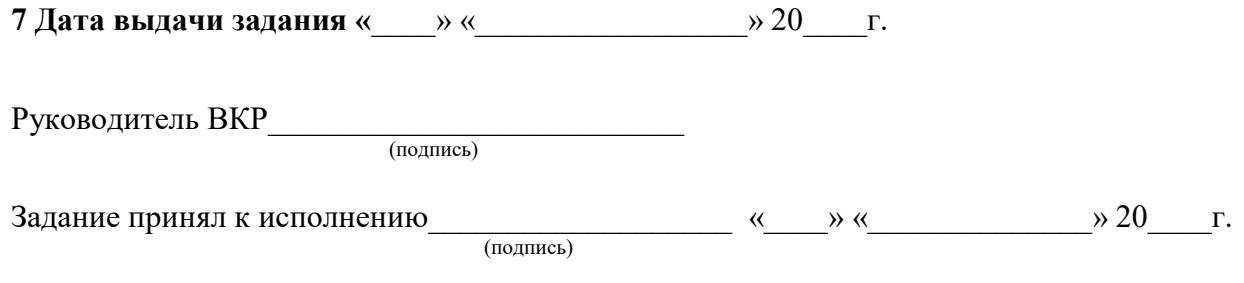

## **Оглавление**

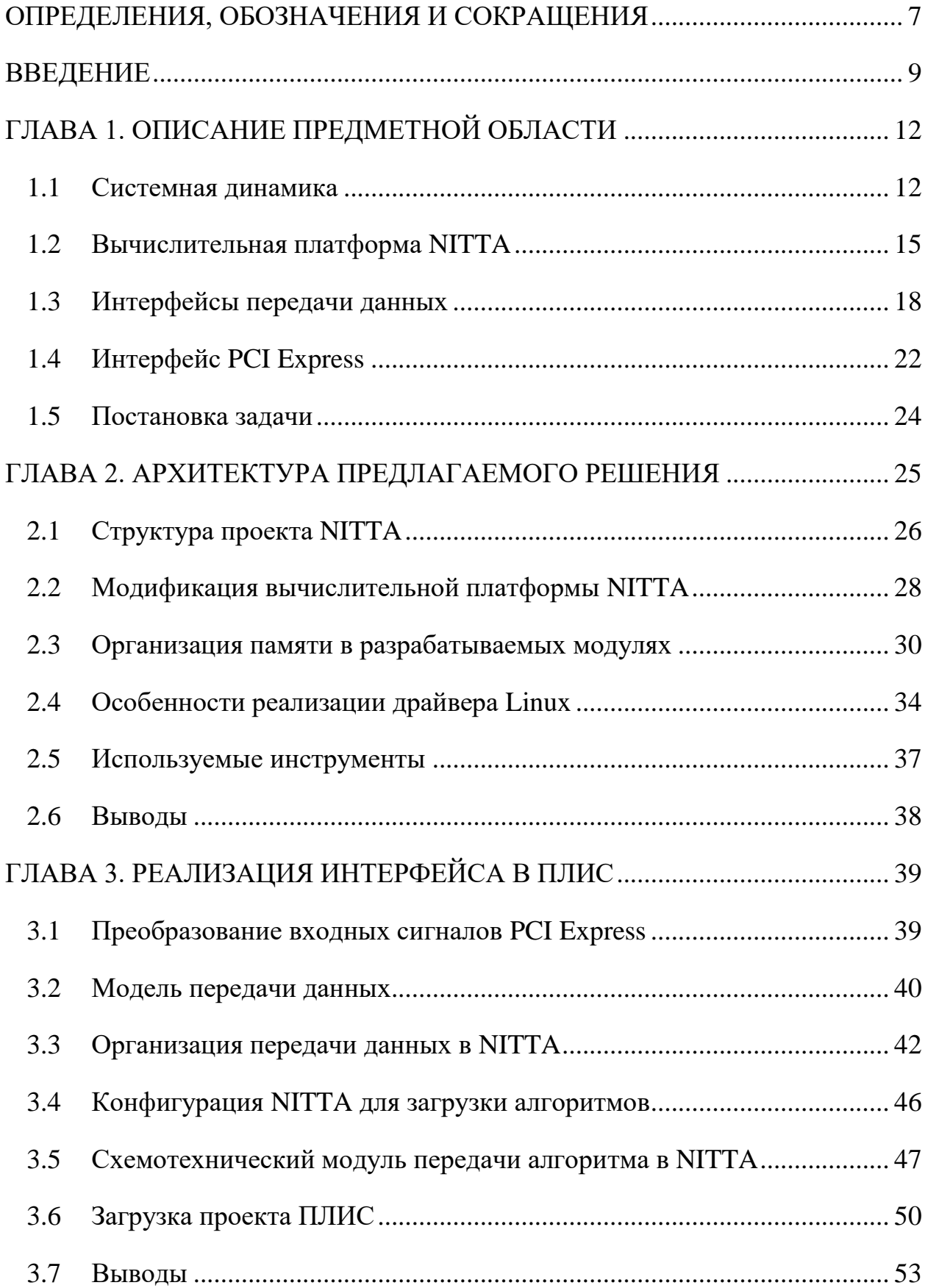

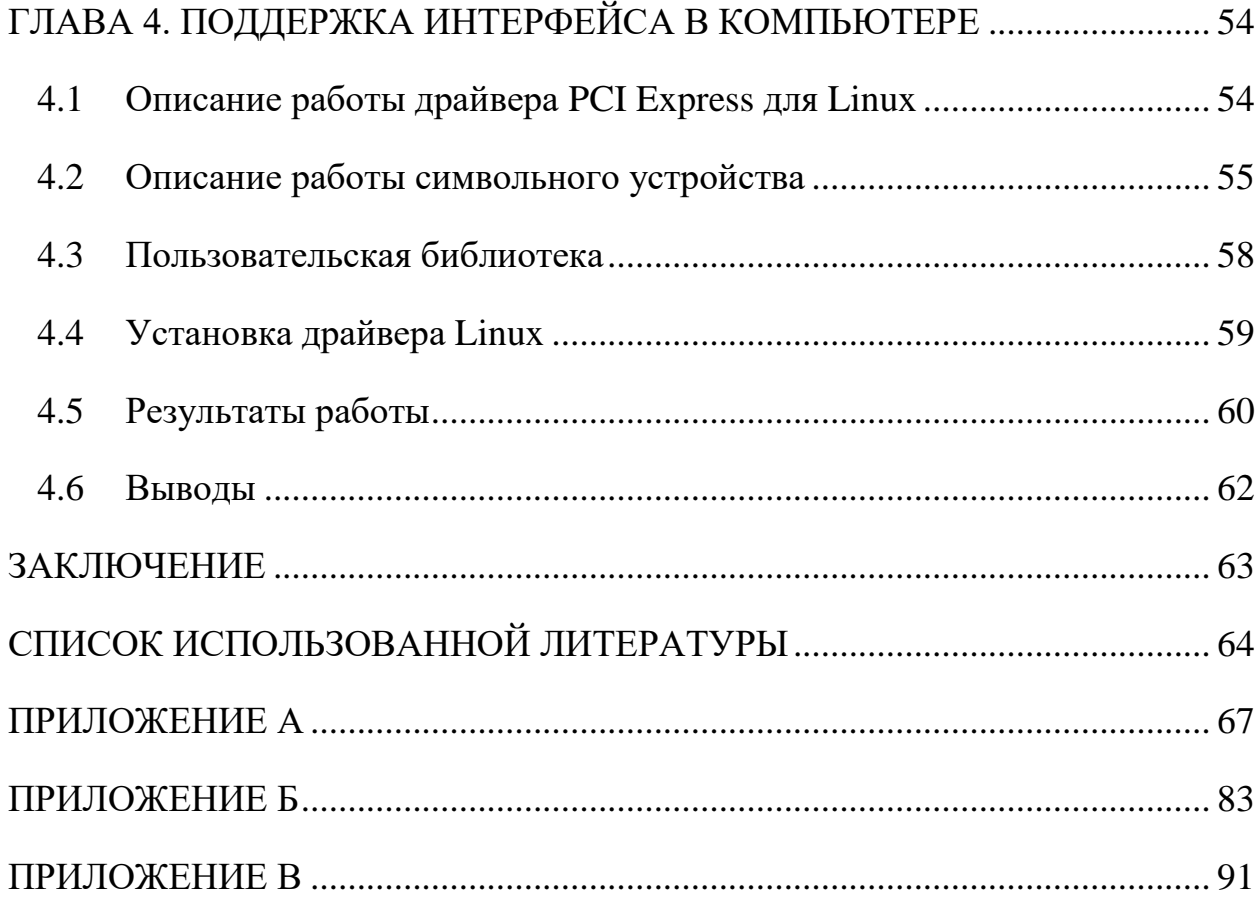

### ОПРЕДЕЛЕНИЯ, ОБОЗНАЧЕНИЯ И СОКРАЩЕНИЯ

<span id="page-10-0"></span>В настоящей пояснительной записке применяют следующие термины с соответствующими определениями:

ПЛИС - Программируемая логическая интегральная схема.

САПР - Система автоматизированного проектирования.

NITTA - NISC/TTA, специализированный реконфигурируемый вычислитель для которого ведется разработка.

САПР NITTA – САПР для создания реконфигурируемых вычислителей реального времени на ПЛИС.

SPI - Serial Peripheral Interface, последовательный периферийный интерфейс.

I2C - Inter-Integrated Circuit, последовательная шина данных для связи интегральных схем.

Lua - язык программирования высокого уровня.

Linux - ядро некоторого количества операционных систем.

PCI Express – Peripheral Component Interconnect Express, один из высокоскоростных интерфейсов передачи данных.

Makefile – файл с набором инструкций для программы make.

make - программа упрощающая процесс компиляции проектов.

NISC – Non instruction set computing, вычисление без набора команд.

TTA - Transport triggered architecture, транспортно ориентированная архитектура.

 $CISC$  – Complex instruction set computer, вычислитель с полным набором команд.

RISC - Reduced instruction set computer, вычислитель с сокращенным набором команд.

XMILE – XML Modeling Interchange Language, язык описания моделей системной динамики основанный на XML.

XML – Extensible Markup Language, расширяемый язык разметки.

DMA – Direct memory access, прямой доступ к памяти.

AMD – Advanced micro devices, производитель интегральной микросхемной электроники.

Intel – производитель интегральной микросхемной электроники.

Altera – дочерняя компания Intel.

Cyclone – ряд ПЛИС компании Altera.

ID – идентификатор.

Vendor ID – уникальный идентификатор производителя устройства.

Device ID – уникальный идентификатор модели устройства.

VHDL, Verilog, SystemVerilog – языки описания аппаратуры.

FIFO – first in, first out, способ организации взаимодействия с памятью, очередь.

BAR – Base Address Register, базовый адресный регистр.

Qsys – инструмент системной интеграции в программе Quartus Prime.

Quartus Prime – программа для создания прошивок для ПЛИС.

#### **ВВЕДЕНИЕ**

#### <span id="page-12-0"></span>Актуальность темы исследования

Системная динамика все чаще применяется для предсказания поведения систем в различных ситуациях, а сложность моделей постоянно возрастает, что требует больших вычислительных мощностей, также их использование позволяет улучшить точность расчета. Сейчас различные вычисления производятся либо на процессорах общего назначения, либо на видеокартах. В некоторых случаях разрабатываются интегральные схемы специального назначения, но они дороги в проектировании и производстве, особенно при мелкосерийных масштабах. Проблема дороговизны производства была решена при помощи программируемых логических интегральных схем (ПЛИС), т.к. они имеют изменяемую логику. Их можно использовать для различных задач и, соответственно, можно производить одну и ту же модель для решения различных задач, что уменьшает затраты на проектирование (в меньшей степени) и производство. Однако, сам процесс описания внутренней логики ПЛИС является достаточно сложным для конечного пользователя так как производится на специализированных языках описания аппаратуры и имеет множество особенностей по сравнению с общепринятыми языками программирования. Для решения этой проблемы разрабатывается система проектирования **NITTA** автоматизированного предназначенная ДЛЯ упрощения конфигурирования ПЛИС конечным пользователем путем компиляции программ написанных на языке Lua в некоторый код, интерпретируемый процессором NITTA в набор команд, которые могут исполняться на ПЛИС.

#### Степень разработанности темы исследования

Ранее уже были разработаны интерфейсы на основе SPI и I2C для проекта NITTA, но скорость передачи данных по ним не является достаточной для сколь бы то ни было существенных задач, таких как расчет моделей системной динамики.

#### Цели исследования

Разработать высокоскоростной интерфейс взаимодействия между вычислительной платформой NITTA, способной эффективно рассчитывать модели системной динамики, и конечным пользователем использующем операционную систему Linux.

#### Задачи исследования

 $\left( \right)$ Выбрать и обосновать высокоскоростной интерфейс передачи данных для вычислительной платформы NITTA.

Разработать схемотехнический модуль на языке описания  $(2)$ аппаратуры обеспечивающий передачу данных вычислительной платформе NITTA через выбранный интерфейс.

Разработать схемотехнический модуль, позволяющий изменять 3) исполняемый NITTA алгоритм.

4) Разработать драйвер операционной системы Linux обеспечивающий взаимодействие вычислительной платформы NITTA с ПЛИС по средствам выбранного интерфейса.

 $5)$ Разработать пользовательскую библиотеку для удобной работы пользователя с драйвером.

#### Научная новизна

В представленной работе разработан высокоскоростной интерфейс передачи данных для нового семейства процессоров, который позволяет не только передавать данные для вычислительного алгоритма, но и задавать сам алгоритм без реконфигурирования ПЛИС.

### Теоретическая и практическая значимость работы

Данная работа будет полезна людям, пытающимся разработать собственный механизм взаимодействия ПЛИС с пользователем используя РСІ Express, особенно потому что на русском языке не так много информации об этом. Результаты данной работы будут использоваться непосредственно в самом проекте NITTA как основной способ передачи данных и для загрузки вычислительного алгоритма.

#### Степень достоверности и апробация результатов

Разработанные схемотехнические модули были протестированы в эмулирующем ПЛИС. Проект тестовом окружении, запускался на испытательном стенде, состоящем из компьютера с операционной системой Linux, ПЛИС Altera Cyclone IV EP4CGX75CF2317 на плате расширения с интерфейсом PCI Express X4.

#### Объем и структура работы

Работа содержит четыре главы. Первая глава посвящена обзору исследуемой области и выбору интерфейса передачи данных. Вторая глава посвящена описанию организации памяти в проекте и разработанных протоколов передачи данных. В третьей главе описываются разработанные схемотехнические модули для ПЛИС. Четвертая глава посвящена разработке драйвера операционной системы Linux, пользовательской библиотеки и тестированию проекта. Также работа содержит приложения А, Б, В. Приложение А содержит описание разработанных схемотехнических модулей на языках описания архитектуры. Приложение Б содержит код драйвера Linux, Makefile и скрипт позволяющие удобным образом собирать и устанавливать драйвер в ядро операционной системы. Приложение В содержит код пользовательской библиотеки и Makefile для удобства ее сборки.

## <span id="page-15-0"></span>ГЛАВА 1. ОПИСАНИЕ ПРЕДМЕТНОЙ ОБЛАСТИ

#### <span id="page-15-1"></span> $1.1$ Системная линамика

способов Системная  $H_3$ имитационного линамика ОДИН моделирования поведения системы посредством интегрирования множества взаимосвязанных функций по времени с некоторым шагом. Данная концепция была предложена инженером Массачусетского технологического института Джеем Райт Форрестером (Jay Wright Forrester) в публикации Industrial dynamics 1961 г. про «исследование информационных обратных связей в промышленной деятельности с целью показать, как организационная структура, усиления (в политиках) и задержки (в принятии решений и действиях) взаимодействуют, влияя на успешность предприятия». После чего получила широкое распространение в экономике, управлении предприятием, сельском хозяйстве, экологии, социальных науках, сфере обслуживания и других [1, 2].

Сиситемодинамическая модель состоит из параметров и характеристик описываемой системы, называемых стоками и описаний их взаимодействия между собой называемых потоками. Вычисление осуществляется итеративно, где на каждом шаге в зависимости от специфики характеристики для вычисления ее значения на следующем промежутке времени берется связанные с ней значения начальных параметров, значений на предыдущей итерации или начальных значений и входных данных вычисляется новое значение этой характеристики. На каждой итерации вычисляются значения всех характеристик.

В своей книге Основы системного анализа [3] Горохов А. В. утверждает следующее.

составляющей Важной имитационного моделирования является диалоговое общение исследователя, разработчика, проектировщика в

процессе моделирования с комплексом, реализующим модель, что позволяет в наибольшей степени использовать опыт и интуицию специалистов в изучении реальных сложных систем. Это необходимо для контроля текущих результатов и способности корректировки развития моделируемой ситуации с целью получения новых знаний о характере изучаемых процессов, а также для обучения специалистов работе с новыми системами.

С другой стороны, системно-динамическое моделирование имеет существенное ограничение - ограниченную точность моделирования и невозможность априорной оценки (косвенную характеристику точности может дать анализ чувствительности модели к изменениям отдельных параметров исследуемых систем). Кроме того, разработка хорошей системнодинамической модели часто обходится дороже создания аналитических моделей и требует больших временных затрат. Тем не менее, системная динамика является одним из наиболее широко используемых методов при решении задач синтеза и анализа сложных систем.

Основными преимуществами системодинамического подхода перед другими видами моделирования являются:

— сложные слабоформализованные ситуации, в которых невозможно применение аналитических методов или они настолько сложны и трудоемки, что динамическое моделирование дает более простой способ решения проблемы;

- моделирование поведения систем в ситуациях, которые ранее не встречались; в данном случае имитация служит для предварительной проверки новых стратегий управления системой перед проведением эксперимента на реальном объекте;

— моделирование ситуаций, наблюдение которых осложнено большой длительностью их развития или наоборот, то есть когда необходимо контролировать развитие ситуации путем ускорения или замедления явлений в ходе имитации.

Наиболее частыми задачами, решаемыми при помощи системной линамики, являются:

- исследование сложных систем с целью выявления причинноследственных связей;

- прогнозирование последствия изменения стратегий управления сложной системой:

- обучение специалистов работе со сложными природнотехническими комплексами [3].

Сложность расчета моделей системной динамики зависит от количества параметров и сложности вычисляемых математических выражений, а также от шага интегрирования. Поэтому экономически эффективным и удобным для конечного пользователя способом расчета сложных системно-динамических моделей является использование специализированных вычислительных систем. Наиболее целесообразным способом взаимодействия с такими системами является удаленный доступ по средствам Интернет. Сейчас в Университете ИТМО ведется разработка облачной вычислительной системы sdCloud предназначенной для этих целей. С ее помощью пользователи со всего мира имеют возможность **ВЫЧИСЛЯТЬ**  $C$ RO $U$ модели на специализированных серверах, хранить и делиться ими с другими пользователями [4].

Однако, использование мощных серверов все еще не является наиболее эффективным способом вычисления. Поэтому ведется работа нал логических интегральных использованием программируемых cxem c реконфигурируемой вычислительной платформой NITTA. Именно за счет возможности подстройки внутренней архитектуры под требуемые задачи планируется достичь большей эффективности вычислений.

#### <span id="page-18-0"></span> $1.2$ **Вычислительная платформа NITTA**

Проект NITTA основан на идее объединения концепций вычислений без набора команд (Non instruction set computing, NISC) и транспортноориентированной архитектуры (Transport triggered architecture, TTA). Для понимания работы проекта в целом следует рассмотреть эти концепции отдельно.

NISC предполагает статически запланированный набор управляющих сигналов. Статически запланированный Групп означает, ЧTO вся последовательность сигналов становится известной на этапе компиляции проекта. Эти сигналы являются простыми запросами к управляемым элементам без необходимости интерпретации команд как в архитектурах вычислитель с полным набором команд (Complex instruction set computer, CISC) и вычислитель с сокращенным набором команд (Reduced instruction set computer, RISC). Преимуществами данной архитектуры над CISC и RISC являются:

— простой управляющий контроллер, без аппаратного планировщика и декодера команд;

— более эффективное использование ресурсов аппаратуры;

- прост в проектировании.

Использование же ТТА, смысл которой заключается в прямой передаче данных между вычислительными модулями, исключая буферные блоки, позволяет получить еще большую эффективность выполнения алгоритма [5].

В концепции NISC набор сменяемых групп управляющих сигналов описывает выполнение некоторого алгоритма или его этап полностью. Это означает, что алгоритм не обязательно задавать исключительно на этапе компиляции, а можно менять между циклами, если алгоритм не является агрегирующим прошлые результаты или дальнейшее использование текущего алгоритма не запланировано. Безусловно, новый алгоритм должен соответствовать текущей конфигурации ПЛИС.

Изменение  $6e<sub>3</sub>$ необходимости алгоритма вычислителя реконфигурирования ПЛИС на данный момент не реализовано в NITTA. Такая возможность в некоторых случаях могла бы позволить намного быстрее начать выполнение нового алгоритма, так как реконфигурация является достаточно продолжительным процессом.

Примером применения такой возможности может быть возможность быстро начать перерасчет системодинамической модели с новыми значениями констант.

Реализация этой концепции осуществляется на программируемой логической интегральной схеме при помощи специализированных языков описания аппаратуры. Использование ПЛИС позволяет подстроить эту архитектуру под определенную задачу, что должно обеспечить прирост в скорости работы и энергоэффективности при выполнении алгоритма.

Для удобной и быстрой работы с вычислителем ведется разработка системы автоматизированного проектирования имеющей многоуровневую структуру:

прикладной уровень, на котором осуществляется интерпретация модели системной динамики на языке XMILE или прикладного алгоритма на языке высокого уровня Lua в код промежуточного уровня;

промежуточный уровень, описывает шаг моделирования как набор синхронных потоков данных;

внутренний уровень, описывает требуемые вычислительные блоки, а также порядок передачи данных между ними;

уровень реализации, состоит из схемотехнических модулей, представляющих внутренний уровень на языке описания аппаратуры для конкретной программируемой логической интегральной схемы.

Такая структура позволяет автоматизировать большинство процессов необходимых для конфигурирования вычислителя, позволяя конечному пользователю не задумываться о ее реализации, однако в случае необходимости остается возможность для ручной настройки под специфичные требования на любом из уровней.

Модели системной динамики могут быть хорошо описаны с использованием вычислительной платформы NITTA ввиду следующих особенностей:

объем вычислений для каждой итерации детерминирован, а значит, может выполняться в реальном времени;

алгоритм не имеет регулярной структуры, что препятствует эффективному использованию графических процессоров;

значения разных стоков могут рассчитываться параллельно, что позволяет говорить о перспективности использования ПЛИС [6].

Все вышесказанные преимущества позволяют эффективно выполнять разнообразные вычислительные алгоритмы, в том числе и расчет системнодинамических моделей.

#### <span id="page-21-0"></span> $1.3$ Интерфейсы передачи данных

Для выполнения любых задач необходимы начальные данные, которые эффективно должны быть предоставлены вычислительной платформе. Для этого начальные данные должны получаться от пользователя. Для этой цели существует большое количество различных интерфейсов передачи данных между компьютером и внешним устройством. Для вычислительной платформы NITTA уже имеются интерфейсы передачи данных такие как последовательный периферийный интерфейс (Serial Peripheral Interface, SPI) и межинтегральная схема (Inter-Integrated Circuit,  $I^2C$ ), однако, скорость передачи по ним не является достаточно высокой для требуемых задач.

Так как количество начальных данных для моделей системной динамики может быть достаточно большим в случаях, когда система имеет большое количество начальных параметров, когда необходимо загружать некоторую статистику за определенный промежуток времени, или же необходимо загружать новый набор данных для каждого этапа вычисления, в том числе и данные процессов происходящих в реальном времени, например, от устройств Интернета вещей, таким образом полученные данные будут наиболее актуальными и дадут более точный прогноз, особенно в ближнесрочной перспективе [7].

Например, SPI интерфейс предполагает по одному контакту для передачи данных в каждом направлении с заданной частотой, IIC также для передачи данных использует два контакта, что сильно ограничивает скорость передачи данных. Для обеспечения требуемой пропускной способности рассмотрим наиболее популярные высокоскоростные интерфейсы передачи данных: RapidIO, PCI, PCI Express, QuickPath Interconnect и HyperTransport. B таблице 1 представлены максимальные пропускные способности этих шин.

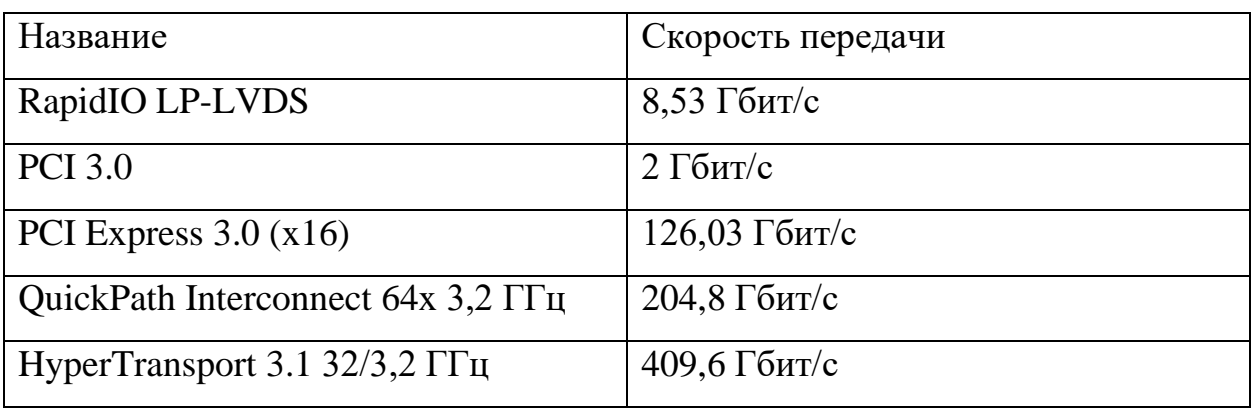

Таблица 1 Высокоскоростные интерфейсы передачи данных

 $\rm Rapid IO$  – интерфейс передачи данных разработанный Mercury Computer Systems и Motorola используется для соединения внутри печатных плат, а также нескольких плат между собой. Обладает следующими особенностями:

равноправные абоненты, где каждый может инициировать обмен данных;

возможность отправки сообщений пакетами;

чтение и запись используя прямой доступ памяти direct memory access (DMA), без использования процессора;

сетевая организация взаимодействующих элементов;

 $\frac{1}{2}$ обработка неупорядоченной передачи данных;

 $\frac{1}{2}$ имеет широкое адресное пространство 48 и 64 бита;

требуется поддержка управления несколькими транзакциями одновременно [8].

PCI - интерфейс передачи данных предназначенный для соединения между компонентов встроенного контроллера собой, подключения периферийных устройств к компьютерным системам и памяти. Изначально разрабатывался для передачи видеосигнала, но после получил широкую популярность для различных задач. Особенности:

низкая задержка для доступа к случайному участку памяти, около 60 наносекунд;

поддерживает регистры с информацией об устройстве;

 $\frac{1}{2}$ поддерживает адресное пространство как 32, так и 64 бита;

имеется несколько адресных пространств, которые могут выполнять различные функции [9].

PCI Express - это высокопроизводительная универсальная шина ввода/вывода, предназначенная для широкого спектра вычислительных и коммуникационных платформ созданная на базе PCI, имеет такую же программную модель, но обладает рядом преимуществ. Особенности:

имеет тип соединения точка-точка, что исключает конкуренцию устройств на компьютерной шине;

возможность управления питанием;

является полнодуплексным интерфейсом;

возможность вставки устройства с PCI Express в уже работающую систему;

различные совместимые друг с другом форм-факторы;

 $\frac{1}{1}$ возможность создания отчетов об ошибках;

возможность обработки ошибок;  $\frac{1}{1}$ 

поддержка различных напряжений на подключаемых устройствах;

обеспечение целостности данных с накладными расходами на передачу около 1,5% [10].

QuickPath Interconnect – последовательная шина данных разработанная Intel для соединения процессоров в многопроцессорных системах и процессора с чипсетом. Достоинствами этой шины являются:

одна из наибольших среди существующих скоростей передача информации;

соединение типа точка-точка;

возможность использования общей памяти для нескольких элементов [11].

**HyperTransport**  $$ современная высокопроизводительная масштабируемая технология межточечного соединения с высокой пропускной способностью, основанная на пакетах, в виде НТ линий, НТ-разъемов и НТкабелей, которые соединяют процессоры друг к другу, процессоры к сопроцессорам и процессоры для ввода-вывода и периферийные контроллеры. Ее преимущества:

является самой быстрой из существующих шин передачи данных;

поддерживает высокий спектр частот;

 $\frac{1}{2}$ большой спектр возможной ширины линий;

можно организовать как последовательную и как параллельную  $\frac{1}{2}$ шину;

является открытой, что позволяет различным производителям использовать ее в своих целях [12].

Шина HyperTransport является наиболее предпочтительной шиной для использования ее в передаче данных, однако она разработана компанией AMD, а разработка проекта ведется преимущественно на ПЛИС компании Altera, которая в свою очередь принадлежит Intel. Intel является прямым конкурентом AMD и ни она, ни ее дочерние компании не используют шины HyperTransport. Другой высокоскоростной шиной является QuickPath Interconnect, но она не применяется для подключения периферийных устройств к компьютеру, коим и является плата с находящейся на ней ПЛИС.

Таким образом для данного проекта был выбран интерфейс передачи данных PCI Express версии 3.0. Хоть и существует уже версия 4.0, но она еще особо распространена на современных материнских платах и готовых плата с установленными на них ПЛИС. Ширина шины для проекта была выбрана х4 ввиду имеющейся платы с поддержкой PCI Express, но специфика интерфейса предполагает гибкость в плане выбора ширины шины и изменение ее на другую не представляется сложным.

### <span id="page-25-0"></span>**1.4 Интерфейс PCI Express**

Рассмотрим детальнее интерфейс используемый в этом проекте.

Каждый контакт для передачи данных использует низковольтную дифференциальную передачу сигнала (LVDS).

Контакты для x4 конфигурации:

— RX0, RX1, RX2, RX3 – сигналы приема данных;

— TX0, TX1, TX2, TX3 – сигналы передачи данных;

— REFCLK+, REFCLK- – сигнала опорной частоты 100 МГц;

— RST – сигнала сброса карты;

— сигналы питания: +3.3V, +12V, +3.3Vaux, GND;

— сигналы шины SMBus – SMB\_CLK, SMB\_DATA;

— сигналы интерфейса JTAG – TCLK, TDI, TDO, TMS, TRST#.

PCI Express устройство отображается в памяти устройства как набор регистров определяющих конфигурационное пространство. Регистры Vendor ID, Device ID, Command, Status, Revision ID, Class Code, Header Type являются обязательными. Их назначения:

— Vendor ID – идентификатор производителя устройства, назначается разработчиком интерфейса;

— Device ID – идентификатор типа устройства;

— Command – предназначен для управления устройством, может быть как считан, так и записан;

— Status – необходим для определения состояния и свойств устройства;

— Revision ID – версия устройства, в случае, если для одного и того же устройства есть несколько версий требующих различного поведения;

— Class Code – необходим для определения основной функции устройства и интерфейс устройства;

— Header Type – определяет назначения последующих регистров.

Среди необязательных, но широко используемых регистров следует выделить регистры базовых адресных пространств Base Address Registers (BAR). Они определяют память устройства, с которой можно взаимодействовать. Таких регистров может быть от нуля до шести, соответственно устройство может иметь шесть независимых областей памяти. Каждый такой регистр может представлять область памяти с шириной адреса в 32 бита. Также имеется возможность объединения двух соседних регистров, если необходима ширина адреса до 64 бит. Размер памяти в каждом адресе определяется устройством и может быть до 4 байт.

Конфигурационное пространство интерфейса в памяти представлено на рисунке 1.

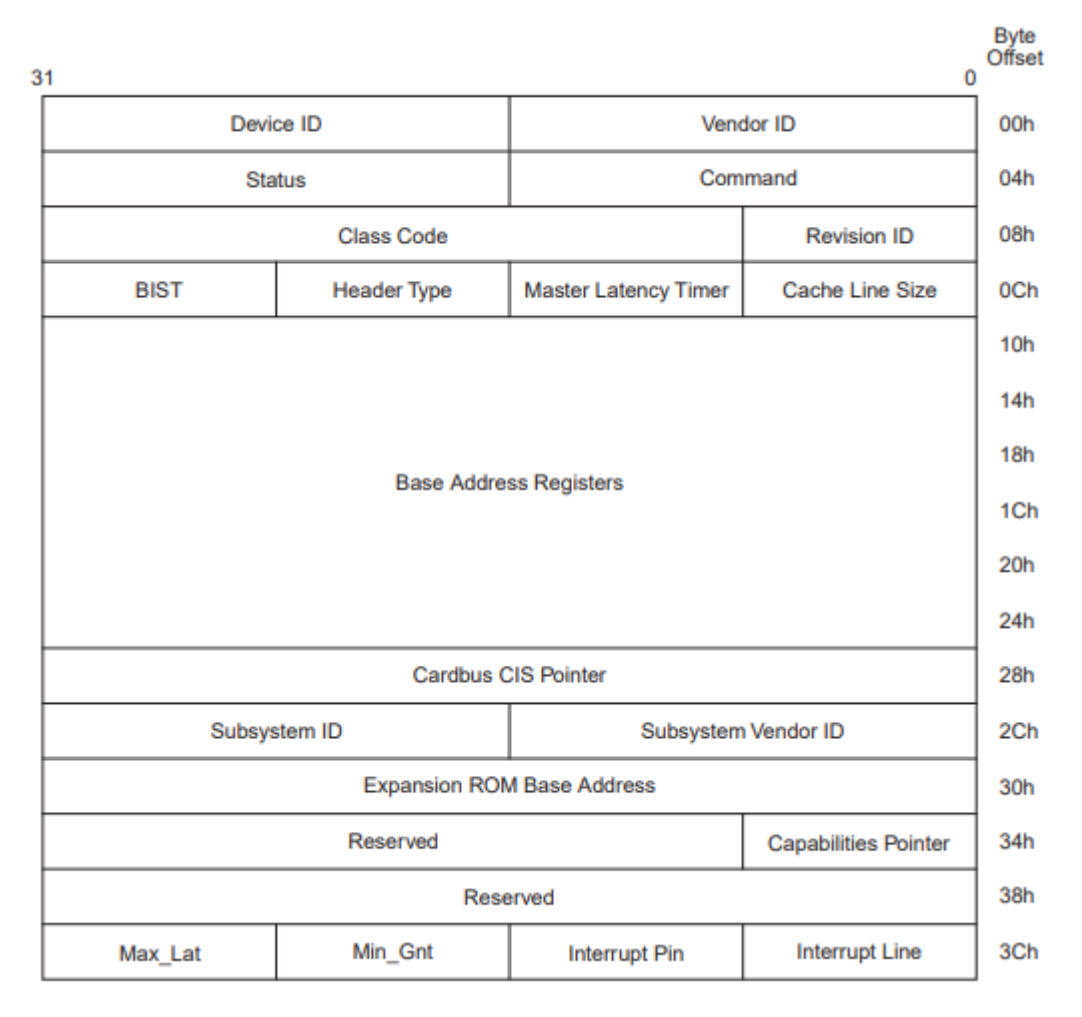

Рисунок 1 – Конфигурационное пространство PCI Express в памяти [10]

#### <span id="page-27-0"></span>**1.5 Постановка задачи**

В рамках данного проекта требуется обеспечить высокоскоростной обмен данными между компьютером и ПЛИС с работающей в нем вычислительной платформой NITTA по средствам PCI Express. Для этого необходимо

1) На языках описания архитектуры разработать ряд модулей обеспечивающий получение данных по PCI Express и их хранение до надобности вычислителем.

2) Разработать протокол, позволяющий изменить действующий алгоритм, выполняемый NITTA в рамках текущей конфигурации ПЛИС. Это позволит выполнить расчет другого алгоритма на текущей микроархитектуре в случаях, когда сам алгоритм не сильно отличается от алгоритма, для которого изначально конфигурировалась вычислительная платформа.

3) Модифицировать имеющиеся блоки вычислителя таким образом, чтобы можно было остановить процесс вычисления и изменить данные текущего алгоритма, а также разработать модули, обеспечивающие получение, хранение и пересылку данных о новом алгоритме.

4) На стороне компьютера необходимо разработать драйвер для операционной системы на основе ядра Linux способный обеспечить передачу данных по PCI Express.

5) Реализовать в драйвере возможность загрузки алгоритма в вычислительную платформу NITTA.

## <span id="page-28-0"></span>ГЛАВА 2. АРХИТЕКТУРА ПРЕДЛАГАЕМОГО РЕШЕНИЯ

Ввиду того что задача состоит в создании интерфейса взаимодействия между двумя сильно различающимися устройствами, то и реализация взаимодействия на них будет сильно отличаться. Для ПЛИС на которой реализована вычислительная платформа NITTA необходимо разработать ряд схемотехнических модулей на языках описания оборудования таких как VHDL, Verilog и SystemVerilog. А именно блок передачи данных для исполняемого алгоритма и схемотехнический модуль, отвечающий за программирование NITTA (изменение исполняемого алгоритма на новый). Для компьютера или сервера под управлением операционной системы на основе ядра Linux предлагается разработать драйвер PCI Express, а также пользовательскую библиотеку, предназначенную для включения в САПР NITTA, чтобы разработчики или пользователи имели удобный способ взаимодействия с вычислителем.

На рисунке 2 изображена схема взаимодействия разрабатываемых элементов с процессором NITTA.

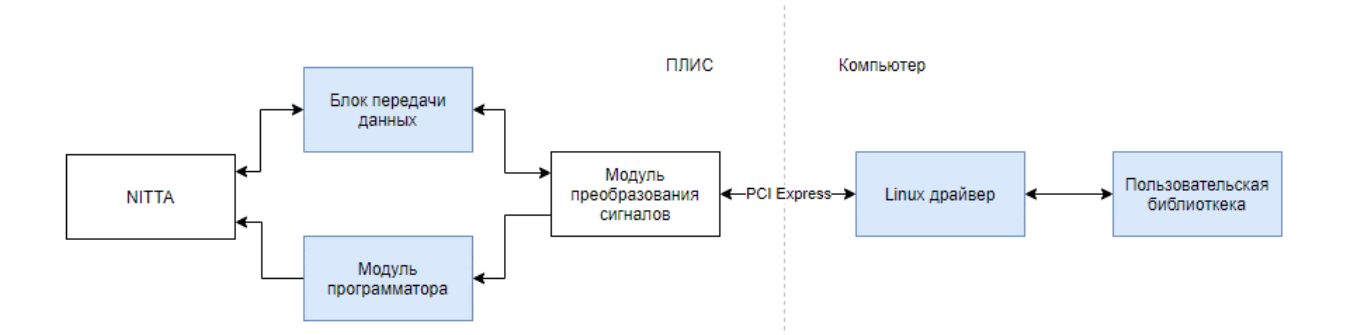

Рисунок 2 - Схема взаимодействия разрабатываемых элементов (выделены голубым) с процессором NITTA

### <span id="page-29-0"></span>2.1 Структура проекта NITTA

Для данного проекта нас интересует только та часть вычислительной платформы NITTA, которая реализуется на стороне ПЛИС. Она состоит из набора модулей, написанных на языке описания аппаратуры, а именно модули, отвечающие за:

управление алгоритма: ходом исполнения pu simple control;

по обработке  $\frac{1}{2}$ различные операции данных: pu accum, pu div, pu fram, pu multiplier, pu shift;

передачу данных из ПЛИС и в нее: pu slave spi.

Эти модули являются частью связующего модуля, который подключен к модулю верхнего уровня, осуществляющему связь внутренней логики ПЛИС и ее физических контактов. Каждого вида модулей может быть использовано различное количество для текущей архитектуры ПЛИС или не быть вовсе. Также там имеются шина команд и шина данных.

Во время компиляции проекта в специальную область памяти помещается код требуемого алгоритма. После того как в модуль pu simple control придет signal cycle start сигнал разрешающий модулю начать исполнение на шину команд устанавливается первая команда алгоритма. После этого каждый такт процессора сдвиговый регистр увеличивает свое значение на единицу, а на шину команд (control\_bus) устанавливается новая команда, соответствующая индексу регистра.

Тактирующий сигнал получается **OT** частотного генератора, расположенного на плате, сигнал которого приводится к необходимой частоте при помощи модуля фазовой автоподстройки частоты (Phase Locked Loop, PLL).

Также на этапе компиляции другие модули, такие как pu\_fram получают начальные значения в память и для всех модулей задаются параметры согласно требованиям алгоритма.

Для остальных модулей предусмотрено различное поведение в зависимости от значений на шине команд. Эти модули выполняют какие-либо операции, а результаты своих вычислений выставляют на шину данных (data\_bus), которой могут пользоваться все модули. Загрузка и выгрузка данных осуществляется через интерфейс SPI, который подключен к модулю pu\_slave\_spi. Загружаемые данные рассчитаны только на один такт вычислительного процесса. На рисунке 3 изображена типовая схема соединения модулей в проекте NITTA.

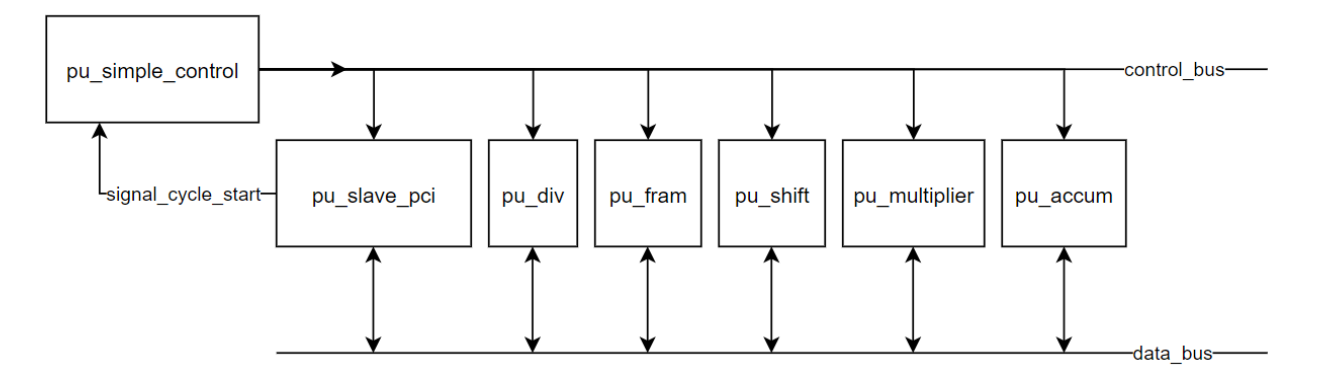

Рисунок 3 – схема работы вычислителя NITTA

#### $2.2^{\circ}$ Модификация вычислительной платформы NITTA

<span id="page-31-0"></span>Для того чтобы обеспечить корректную работу вычислительной платформы NITTA с поддержкой PCI Express на ПЛИС необходимо изменить модуль верхнего уровня таким образом, чтобы он учитывал подключение контактов PCI Express интерфейса, настроить место подключения этих контактов к выводам микросхемы, а также необходим схемотехнический модуль преобразования сигналов с шины PCI Express в блоки данных, которые можно будет обрабатывать и хранить в памяти.

Для организации передачи данных необходимо разработать модуль, к которому NITTA сможет обращаться наряду с другими модулями. Который также будет принимать блоки данных от PCI Express. Ввиду того что PCI Express передает закодированные данные по своей шине, то необходим также модуль, не являющийся частью вычислителя NITTA занимающийся преобразованием сигналов шины в интерфейс, оперирующий блоками данных.

Также необходимо организовать надежное и эффективное хранение полученных данных до того момента, пока не придет запрос на их получение. Целесообразно чтобы количество вмещаемых данных было намного больше чем требуется на один вычислительный цикл чтобы уменьшить задержки, возникающие при обработке сигналов и передаче данных.

Лля возможности изменения текущего алгоритма He меняя конфигурацию ПЛИС необходимо разработать модуль, который будет получать данные от пользователя через интерфейс PCI Express и модуль преобразования сигналов в данные и сохранять новый алгоритм в свою память. После подтверждения от пользователя, что алгоритм готов к загрузке и в момент простоя вычислителя (когда алгоритм не выполнятся и нет доступных данных для исполнения текущим алгоритмом) начнется смена текущего алгоритма блокируя обычный режим вычислителя.

Алгоритм состоит не только из группы наборов сигналов для модуля pu\_simple\_control, но и другие модули могут содержать некоторые данные, которые необходимо задать до начала выполнения алгоритма, такие как константы или начальное состояние памяти.

На шину данных необходимо выставлять по очереди команды нового алгоритма, а на шину команд специальные данные, сообщающие требуемым модулям, что текущие данные на шине предназначены для них. После конца прошивки начнет работу новый алгоритм. На рисунке 4 изображена диаграмма последовательности с предполагаемым процессом изменения алгоритма.

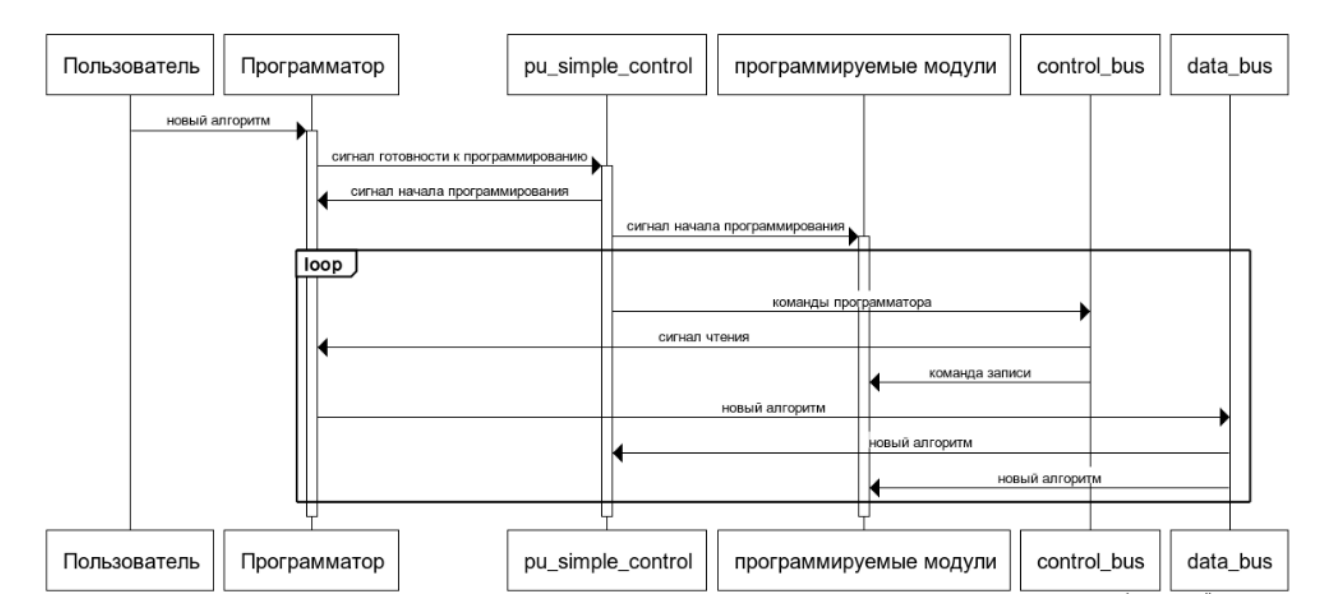

Рисунок 4 – Диаграмма последовательности для процесса изменения

алгоритма вычислительной платформы

#### $2.3$ Организация памяти в разрабатываемых модулях

<span id="page-33-0"></span>Организация хранения данных является важной частью любого проекта. Ввиду того, что проект состоит из нескольких частей, каждая из которых работает на собственной частоте и должна иметь доступ к данным другой, вопрос организации памяти и способов доступа к ней стоит наиболее остро.

Рассмотрим организацию памяти в модуле, содержащем входные данные для вычислителя.

Есть множество способов возможной организации памяти в ПЛИС подходящих для этой задачи. Рассмотрим детальнее следующие способы.

Так как необходимо контролировать корректность ланных передаваемых процессору NITTA то необходимо исключить возможность одновременного доступа к памяти и процессора NITTA и модуля, который принимает данные от PCI Express. Поэтому одним из вариантов является выделение двух независимых областей памяти, в одну область должны записываться данные из PCI Express, когда буфер заполняется или когда пользователь сообщает о том, что необходимо начать вычисления. Данные из PCI Express начинают записываться в другую область памяти, а NITTA может брать данные из первой области с гарантией, что они не изменятся. Также необходимо считать количество записанных данных, чтобы не вылезти за границы доступных данных.

Записывать результирующие данные необходимо также  $\overline{B}$ лве независимые области памяти, которые также следует менять при заполнении и уведомлять об этом пользователя. На рисунке 5 изображена схема такой организации доступа к памяти.

30

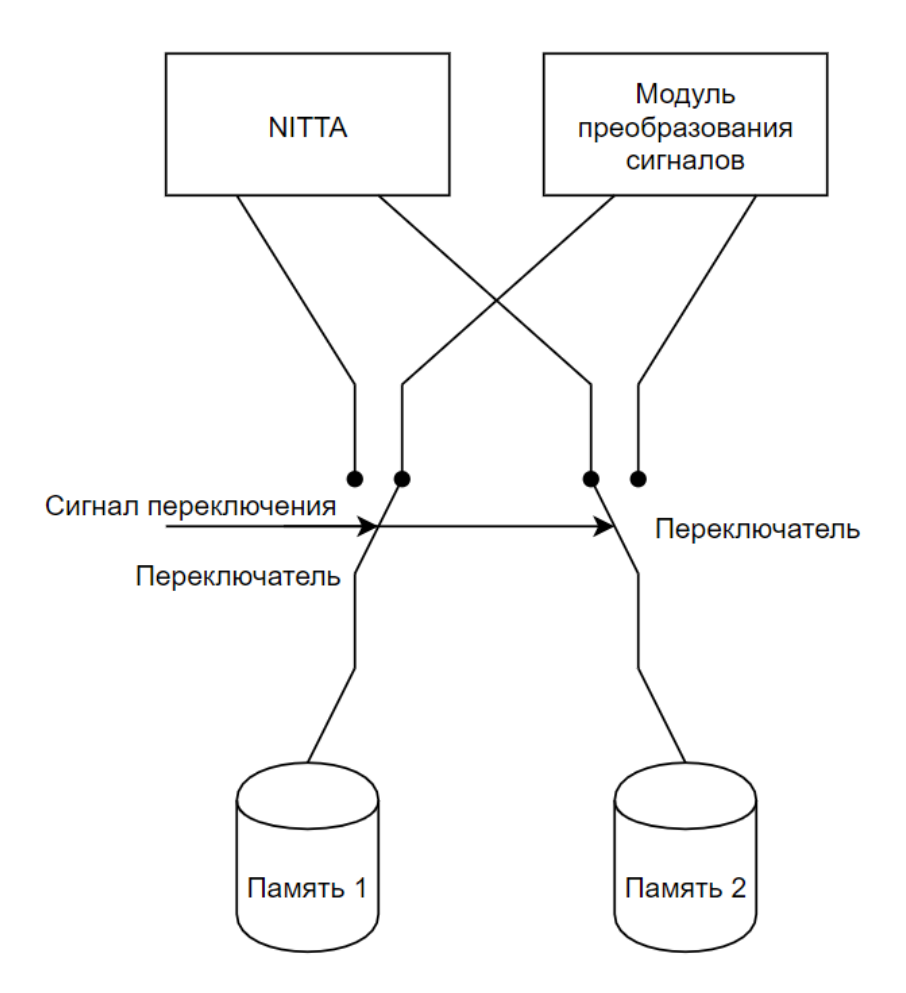

Рисунок 5 – Схема организации памяти с двумя независимыми областями

Второй рассматриваемый вариант это две очереди. Одна очередь в которую данные будут поступать из PCI Express и доставаться из нее процессором NITTA, другая же для того, чтобы в нее складывались результирующие данные, которые после могут быть получены пользователем интерфейс PCI Express. Лля необходимо через этого однозначно контролировать процесс заполнения очередей, а также процесс получения ланных из них.

Этот вариант более предпочтительный, так как не требует подсчет записанных данных на стороне пользователя и требует меньшего количества выделенных областей памяти. Пользователь же всегда сможет узнать сколько есть доступных данных с результатами чтобы забрать их и сколько есть свободного места в очереди, в которую помещаются данные необходимые алгоритму. На рисунке 6 изображена схема организации доступа к памяти с использованием очередей.

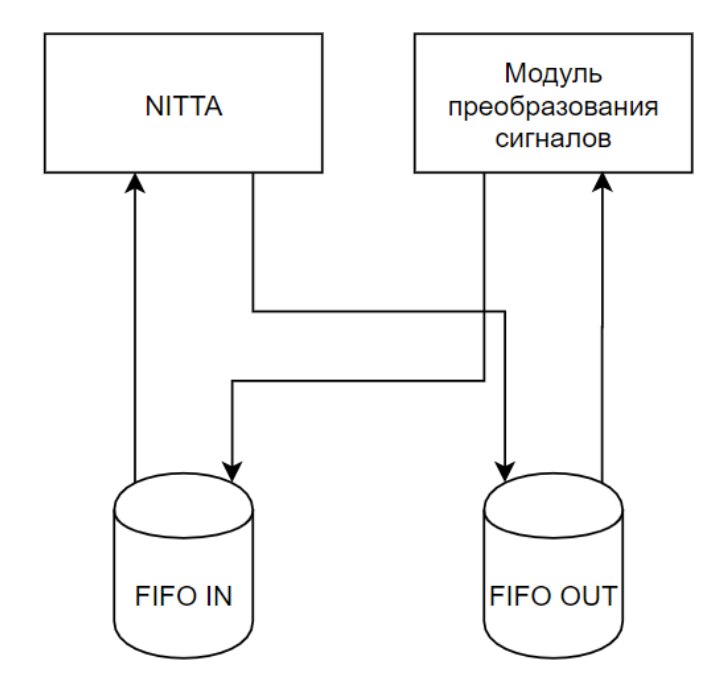

Рисунок 6 – Схема организации памяти с очередями

Для модуля необходимого для изменения вычислительного алгоритма предлагается использовать одну область памяти, в которую будет записываться новый алгоритм для микроархитектуры уже расположенной внутри ПЛИС, а процессор NITTA сможет только читать эту область. Необходимо обеспечить контроль за доступ к этой памяти. А именно запрещать ее изменение, когда вычислительная платформа программируется и изменять сигнал о готовности алгоритма к прошивке, когда хоть один блок данных изменился.

Память в ПЛИС может синтезироваться как сложная регистровая схема или как специализированный блок оперативного запоминающего устройства Random-access memory (RAM). Второй вариант более предпочтительный, так как в ПЛИС зачастую заложены участки с такой структурой. Это позволяет ускорить процесс синтеза схемотехнического описания микроархитектуры и использовать меньше функциональных элементов, что обеспечит лучшее быстродействие ПЛИС, а в случае надобности использовать эти элементы для других целей. На рисунке 7 изображена схема организации общей памяти с переключаемым доступом.
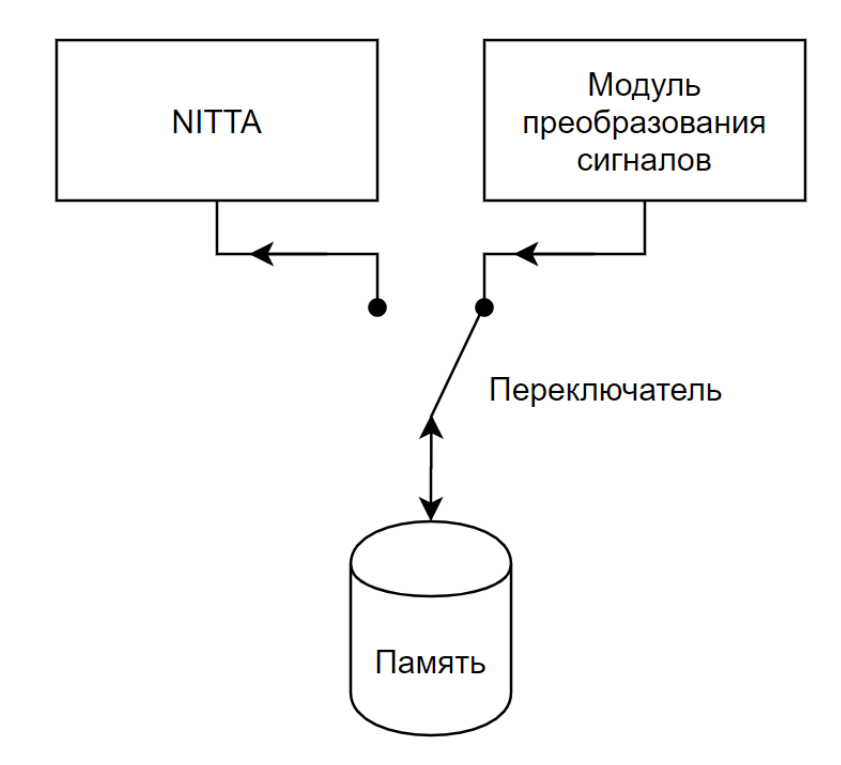

Рисунок 7 - Схема организации памяти с переключаемым доступом

Учитывая вышесказанное нам необходимо добиться того чтобы вся описываемая память синтезировалась в RAM. Какие с этим могут быть трудности будет рассмотрено в следующей главе.

### **2.4 Особенности реализации драйвера Linux**

Драйвера в операционных системах на базе ядра Linux могут быть в пользовательском пространстве или пространстве ядра.

Особенности драйверов пользовательского пространства:

— простота отладки;

— возможность использования сторонних библиотек;

— авария не влияет на состояние ядра;

Особенности драйверов пространства ядра:

— поддержка только встроенных библиотек Linux;

- при аварии возможно повреждение ядра;
- более высокая скорость работы;
- возможность контроля доступа к устройству;

В рамках данной работы разрабатывается второй вариант, который также будет называться модулем ядра. Выбранный вариант обеспечивает большее быстродействие системы и предоставляет больше возможностей по контролю протекающих процессов, что особенно важно, т.к. NITTA является системой работающей в режиме реального времени.

Также драйвера необходимы для обеспечения контролируемого доступа к устройству пользователями из пользовательского пространства. Для этих целей драйвером в системе создается файл обращаясь к которому пользователь может взаимодействовать с устройством, потому его также можно называть устройством. Существуют такие файлы-устройства двух типов: символьные и блочные.

Символьные устройства предоставляют пользователю ряд функций, которые обрабатывают данные пользователя в пространстве ядра. Имеют стандартные функции чтения, записи, открытия и закрытия устройства, а также общую функцию управления вводом/выводом ioctl. Обрабатывают данные получаемые от пользователя последовательно.

Блочные устройства предназначены в основном для обеспечения доступа к памяти. Они оперируют блоками данных фиксированной длины и зачастую размер такого блока слишком большой для нашей задачи.

Поэтому в данном проекте драйвером создается символьное устройство, а большинство функций, обеспечивающих взаимодействие с NITTA вызываются через ioctl.

Другой задачей драйвера является обеспечение взаимодействия ядра операционной системы со сторонним устройством по средствам PCI Express. Правильно сконфигурированное устройство отображается в память ядра своим конфигурационным пространством. Драйвер должен определить устройство, для которого он предназначен по Vendor ID и Device ID. После чего необходимо выделить память, которая будет ассоциирована с памятью физического устройства для каждого базового адресного пространства, которое используется в устройстве. После этого создать символьное устройство.

Для данного проекта оптимальным будет использование двух независимых адресных пространств. BAR0 использовать для осуществления передачи данных для текущего алгоритма, а BAR1 для передачи и алгоритма, которым перепрограммировать подтверждения следует вычислитель.

Драйвер должен через функции символьного устройства предоставлять соблюдение протокола взаимодействия с вычислительной платформой NITTA. Также необходимо учесть возможность удаления модуля ядра из пространства ядра. Для этого перед удалением модуля ядра необходимо освободить выделенную память и удалить символьное устройство.

Для удобства взаимодействия пользователя с драйвером необходимо разработать пользовательскую библиотеку, где все функции драйвера будут просты в использовании для конечного пользователя или разработчика САПР

NITTA. На рисунке 8 изображена диаграмма последовательности для драйвера Linux.

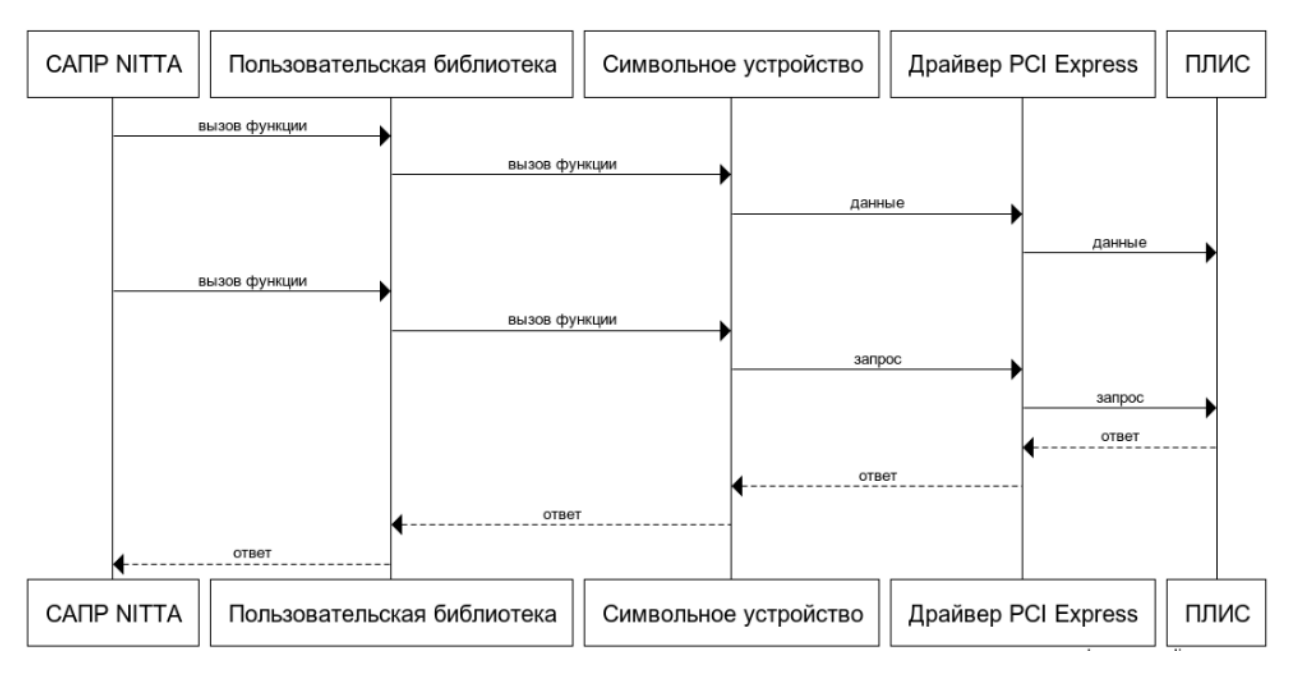

Рисунок 8 – Диаграмма последовательности для драйвера Linux

Пользователю необходимо отправлять данные в ПЛИС, которая сообщает удачно ли загружены данные и в каком количестве. После чего вычислительная платформа производит вычисления, забирая данные из очереди и помещает выходные данные в другую очередь. Очередь с результатами должна периодически или перед запросом на получение результата опрашиваться пользователем.

### $2.5$ Используемые инструменты

Проект состоит из двух частей. Одна из них работает на стороне ПЛИС и написана на языках описания аппаратуры таких как VHDL, Verilog и SystemVerilog, а именно набор схемотехнических модулей, отвечающих за организацию памяти, взаимодействие PCI Express и NITTA интерфейсов и организации передачи данных. Вторая же работает на компьютере под управлением операционной системы на основе ядра Linux и является одним из модулей содержащим часть, отвечающую за взаимодействие ядра операционной системы с PCI Express и часть, отвечающую за взаимодействие пользователя с пространством ядра.

Для работы над частью, работающей на ПЛИС применялась система автоматизированного проектирования от компании Intel Quartus Prime для описания и компиляции схемотехнических модулей на языках описания архитектуры VHDL, Verilog и SystemVerilog. Для удобства соединения **МНОГОШИННЫХ** модулей  $\Pi$ <sup>O</sup> средствам интерфейсов использовалось программное обеспечение Platform Designer, для удобства визуализации разработанного модуля использовался Register Transfer Level Viewer (RTL Viewer). Для отладки проекта использовалось программное обеспечение моделирующее поведение ПЛИС на компьютере ModelSim, для назначения сигналов модуля верхнего уровня контактам на ПЛИС использовался Pin Planner, для прошивания ПЛИС использовался программный модуль Intel **Quartus Prime Programmer.** 

Для разработки части проекта отвечающей  $3a$ взаимодействие компьютера с ПЛИС в качестве языка программирования применялся С90, также были использованы заголовочные файлы ядра Linux. Программа Make и дес для компиляции модуля ядра.

## **2.6 Выводы**

В рамках данной главы были рассмотрены следующие этапы разработки:

1) Была проанализирована структура вычислительной платформы NITTA. Обозначены этапы взаимодействия пользователя с вычислителем подлежащие разработке в рамках проекта.

2) Выявлены места, которые требуют изменения для возможности внедрения нового интерфейса передачи данных.

3) Произведен выбор способа организации памяти в проекте для разрабатываемых модулей и правил доступа к ней.

4) Выполнен выбор с обоснованием типа драйвера операционной системы Linux.

5) Описан способ взаимодействия пользователя с драйвером по средствам символьного устройства.

6) Описаны инструменты, использованные в процессе работы над проектом.

# **ГЛАВА 3. РЕАЛИЗАЦИЯ ИНТЕРФЕЙСА В ПЛИС**

## **3.1 Преобразование входных сигналов PCI Express**

Преобразование сигналов с контактов интерфейса PCI Express в блоки данных является большой и сложной задачей, но компанией Intel был разработан сложный функциональный блок IP Compiler for PCI Express, предназначенный для преобразования входных сигналов в интерфейс данных Avalon Memory-Mapped. На рисунке 9 изображены настройки этого функционального блока, используемого в проекте [13].

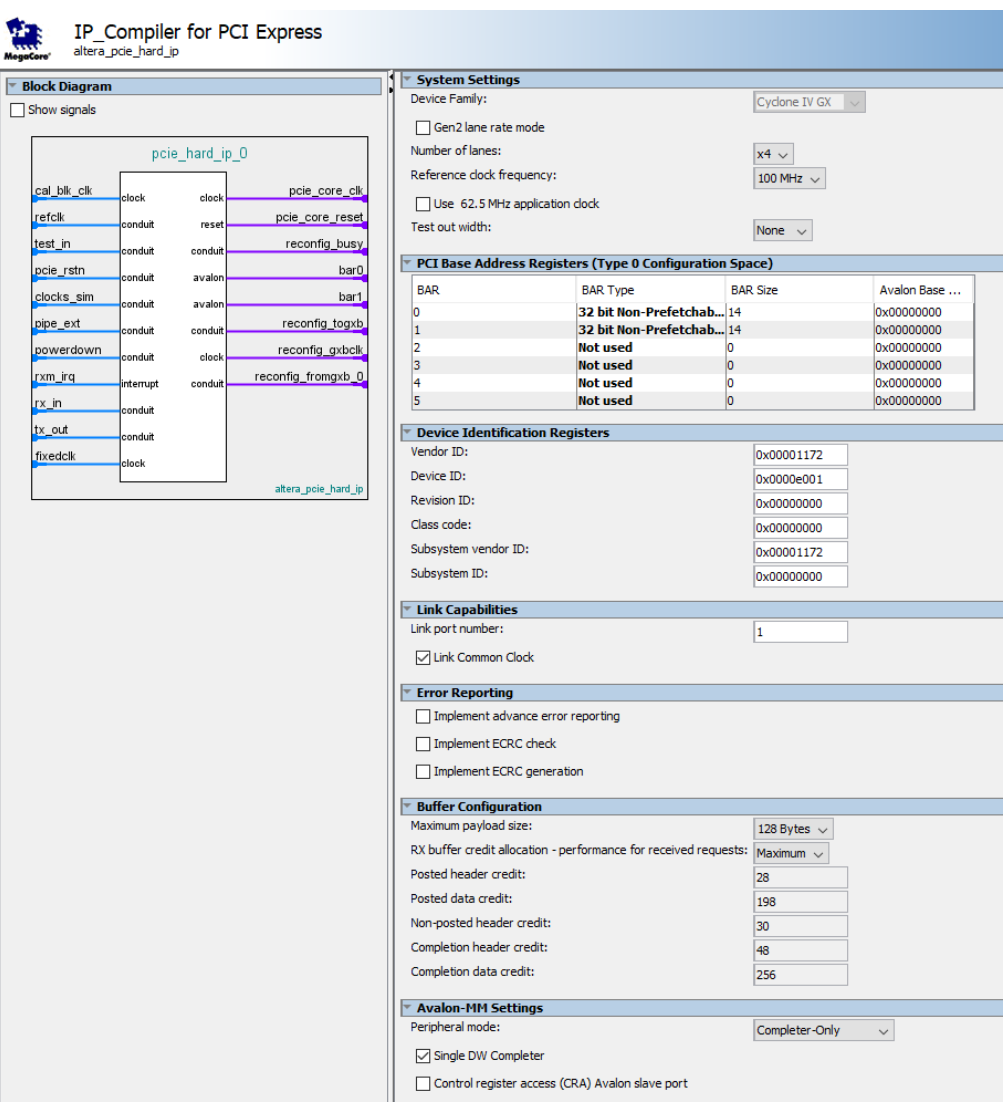

Рисунок 9 - настройки IP Compiler for PCI Express

### $3.2$ Модель передачи данных

Для текущего проекта был разработан схемотехнический модуль pu slave pci отвечающий за взаимодействие NITTA с выше описанным модулем. Для этого разработанный модуль реализует Avalon Memory Mapped интерфейс. Рассмотрим его шины детальнее:

 $address[31:0]$  – адрес шириной до 32 бит по которому идет чтение или запись;

read - сигнал того, что сейчас идет чтение;

waitrequest - запрос ожидания, выставляется если модуль не может сейчас ответить на запрос Master;

write - сигнал того, что сейчас идет запись;

readdatavalid - подтверждает, что на шине readdata в данный момент установлены действительные данные;

 $readdata[31:0]$  – шина шириной 32 бита для данных которые считывает пользователь:

 $writedata[31:0]$  - шина шириной 32 бита на которой располагаются данные, которые пришли в ПЛИС от пользователя;

 $byteenable[3:0]$  применяется необходимо если взаимодействие только с определенными байтами на шинах readdata и writedata.

Также IP Compiler for PCI Express предполагает использование частоты на которой работает PCI Express интерфейс, а именно 100 МГц.

На рисунке 10 изображена диаграмма сигналов Avalon Memory Mapped интерфейса.

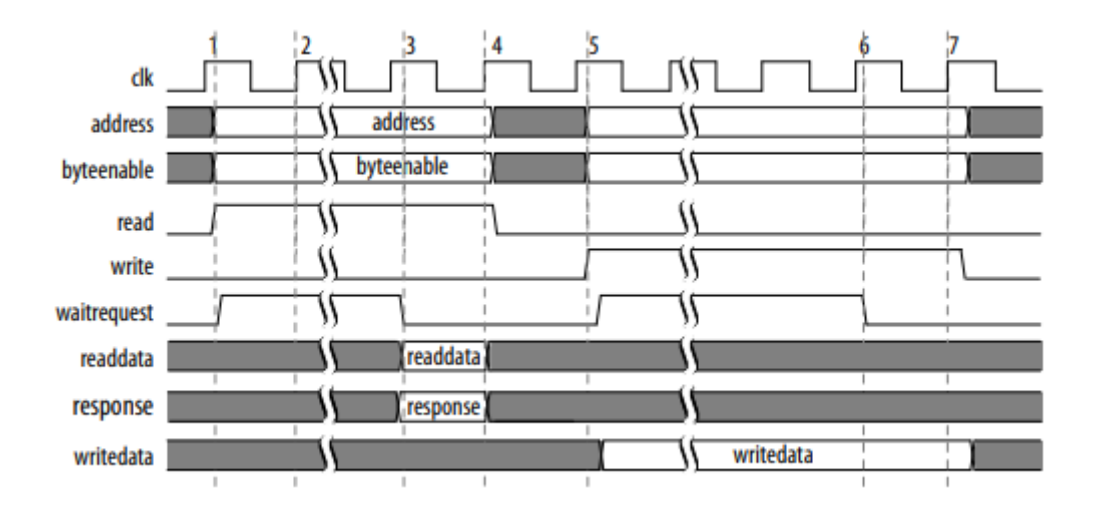

Рисунок 10 - Диаграмма сигналов Avalon Memory Mapped

Теперь рассмотрим интерфейс, используемый в NITTA.

Для NITTA также важным показателем является частота работы процессора, кроме нее интерфейс представлен следующими сигналами и шинами:

signal wr - устанавливается если NITTA хочет записать данные:

data in [31:0] - шина шириной 32 бита с данными которые хочет записать NITTA;

signal oe - сигнал устанавливается если NITTA хочет считать данные:

data out [31:0] - шина шириной 32 бита, на которую следует устанавливать данные;

flag stop-сигнал передаваемый процессору NITTA о том, что созданы условия для корректной работы.

Также есть особенность в работе сигналов signal wr и signal oe, если установлены одновременно оба сигнала, то следует передать процессору NITTA следующий набор данных, если же выставлен в единицу только signal oe, то следует передать процессору NITTA данные которые уже передавались в прошлый раз.

### $3.3<sup>°</sup>$ Организация передачи данных в NITTA

Рассмотрим подробнее как работает модуль pu slave pci. Он обеспечивает обработку и хранение данных пришедших от пользователя через PCI Express относящихся только к нулевому базовому адресному пространству. А также отдает данные вычислительному циклу, когда это требуется.

Ввиду того, что для хранения данных используются циклические очереди, пользователь на этапе отправки данных не знает адреса куда следует поместить текущие данные, поэтому распределением данных по адресам памяти занимается схемотехнический модуль очереди. А пользователь отправляет все данные по одному и тому же адресу.

Соответственно другие адреса могут быть выделены под различные например, очистка памяти и вызов сброса команды, вычислителя программным образом.

Получение выходных данных осуществляется операцией чтения по тому же адресу. Для того, чтобы пользователь мог определить то, сколько данных он еще может передать до того, как заполнится очередь для входных данных или узнать сколько данных доступно в очереди с результатами работы алгоритма, пользователь может выполнить операцию чтения по выделенным для этих целей адресам.

Для реализации интерфейса NITTA, а именно особенностей чтения был добавлен буфер на чтение из очереди с входными данными. Сами же процессы чтения осуществляются по специальным сигналам разрешения, которые формируются под конкретные возможные ситуации.

Также необходимо ограничивать длительность сигналов чтения и записи одним тактом для того, чтобы указатель не перепрыгивал на последующие значения раньше, чем это необходимо.

Сигнал сообщающий процессору NITTA о том, что можно приступать к выполнению алгоритма состоит из двух сигналов, каждый из которых должен сообщать логическую единицу:

в очереди с начальными данными достаточно данных для одного вычислительного цикла;

в очереди с результатами достаточно места для записи результатов вычислительного цикла.

Теперь рассмотрим особенности работы очередей. Из-за того, что NITTA и PCI Express работают на различных тактовых частотах необходимо исключить ситуации, когда значение адреса для записи или чтения не будут стабильными. Для того чтобы избежать возможных метастабильных состояний принято использовать счетчик Грея [14, 15].

Очередь может корректно передать данные только в такт, следующий за тактом обращения к ней. Для PCI Express это не является проблемой т.к. длительность одной операции чтения или записи длится дольше одного такта. Процессор NITTA же должен учитывать это и посылать запрос к данным за один такт до их фактической надобности, но это не является проблемой т.к. все операции на весь вычислительный цикл определяются заранее.

На рисунках 11 и 12 изображены блок-схемы работы разработанного модуля.

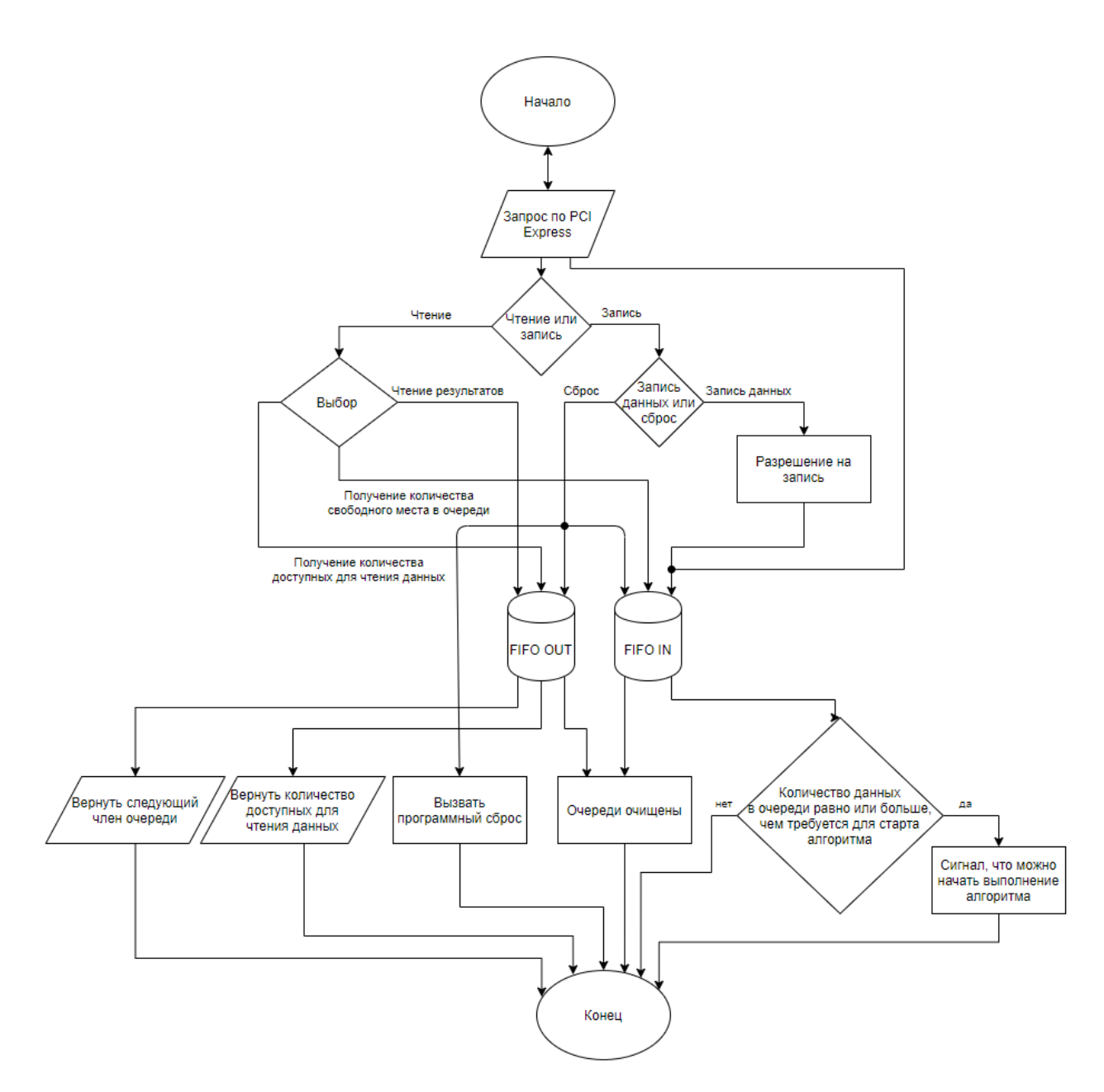

Рисунок 11 - Блок-схема взаимодействия модуля pu\_slave\_pci с IP Compiler for PCI Express

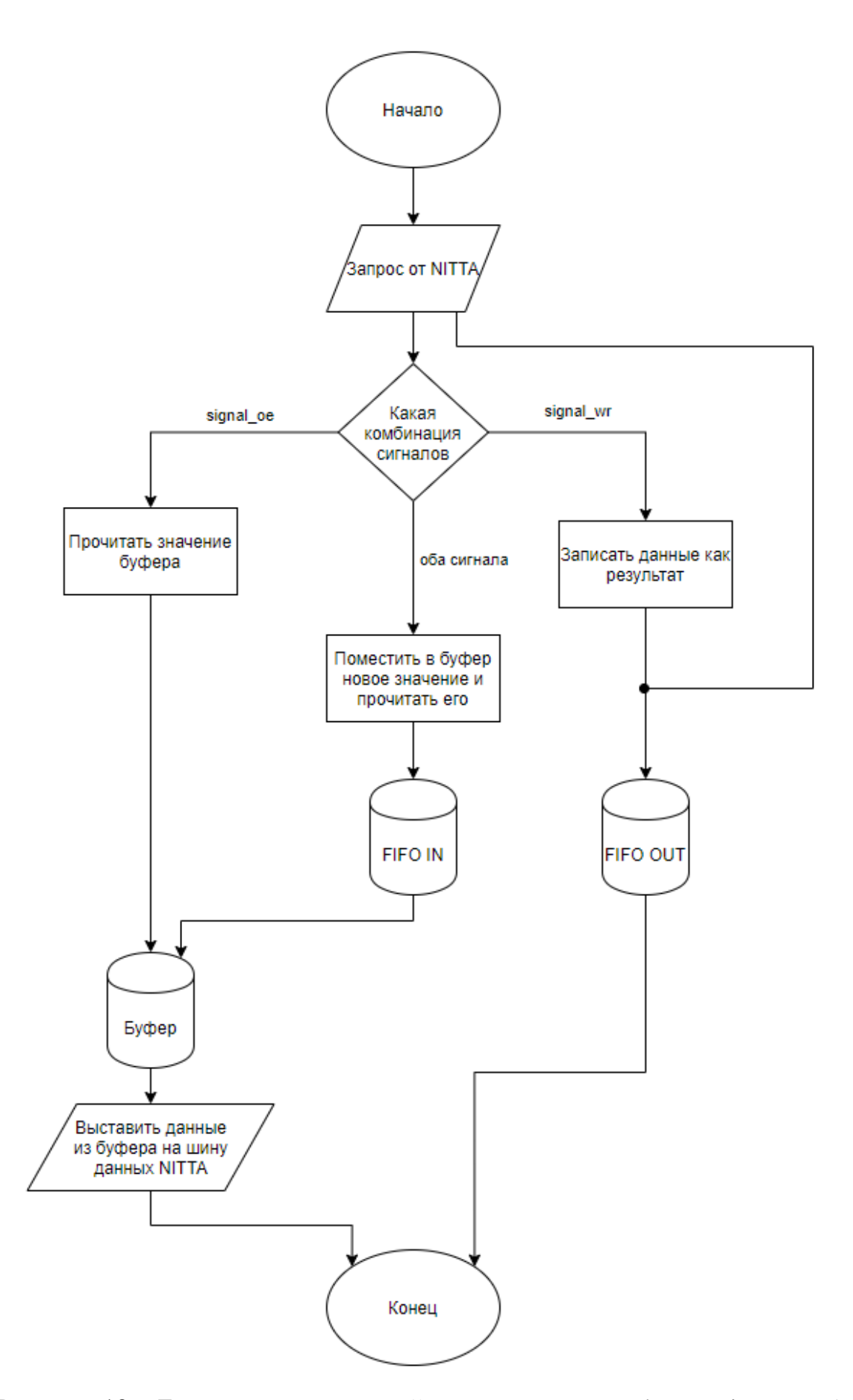

Рисунок 12 - Блок-схема взаимодействия модуля pu\_slave\_pci с NITTA

#### $3.4$ Конфигурация NITTA для загрузки алгоритмов

Для того чтобы передавать процессору NITTA новый алгоритм исполнения необходимо модифицировать модули, которые имеют какие-либо области памяти или параметры, зависящие от алгоритма.

Наибольшим необходимо изменениям подвергнуть модуль pu simple control. Данный модуль должен иметь еще одну область памяти с командами, назовем ее памятью программатора, отвечающими за изменение алгоритма. Смена текущей команды на следующую осуществляется сдвиговый регистр.

Когда приходит команда что следует начать перепрограммирование и процессор находится в состоянии простоя выставляется сигнал о том, что идет перепрограммирование и начинается исполнение команд программатора.

Нулевая команда отвечает за получение количества команд в новом алгоритме. Первая за получение и запись новых команд нового алгоритма в память, старого алгоритма. Далее каждая четная команда получает количество элементов в следующем модуле, данные которого принадлежат изменению.

Длительность всех четных команд длится один такт, а длительность нечетных согласно числу, полученному во время исполнения предыдущей команды.

#### $3.5$ Схемотехнический модуль передачи алгоритма в NITTA

Схемотехнический модуль необходимый для изменения исполняемого алгоритма pu slave pci programmer принимает сигналы интерфейса Avalon Memory-Mapped от второго адресного пространства IP Compiler for PCI Express.

Пользователь должен знать о текущей конфигурации ПЛИС для создания корректного нового алгоритма. Этот алгоритм состоит из команд, которые необходимо записать в память модуля pu simple control, a также данные для модулей, обладающих буферами, которые необходимо заполнить до выполнения алгоритма. Для каждого такого модуля выделяется область  $\bf{B}$ памяти,  $\bf{B}$ которую пользователь записывает данные соответствующие каждому модулю. Также необходимо записать  $\mathbf{R}$ специальные регистры количество записанных данных для каждого модуля. После этого необходимо отправить сигнал, сообщающий о завершении загрузки прошивки.

Сигнал завершения работы необходимо провести из области тактового сигнала PCI Express в область тактового сигнала процессора NITTA. Теперь до тех пор, пока данный алгоритм не запрограммирует вычислительную платформу или пользователь не захочет изменить алгоритм модуль pu\_simple\_control будет получать сигнал  $\overline{O}$ **ГОТОВНОСТИ**  $\mathbf{K}$ **Bo** перепрограммированию. перепрограммирования время данные пришедшие от пользователя не повлияют на данные программируемого алгоритма.

Новый алгоритм записывается в двухпортовую память, где один порт тактируется сигналом PCI Express, а второй частотой NITTA. Контроль за одновременным доступом к памяти осуществляется алгоритмически. Память может читаться NITTA только в том случае, если пользователь подтвердил алгоритм и больше его не меняет.

Когда от NITTA приходит сигнал чтения на шину данных выставляется сначала информация о том, сколько данных будет содержать следующий блок. В это же время осуществляется чтение первого блока из памяти так как на то чтобы выставить данные на шину требуется один такт. Таким образом передаются все данные, после чего алгоритм помечается загруженным и не требующим больше программирования.

Любое изменение алгоритма сбрасывает значение о том, что этот алгоритм уже загружен.

На рисунках 13 и 14 изображены блок-схемы работы схемотехнического модуля загрузки нового алгоритма для NITTA.

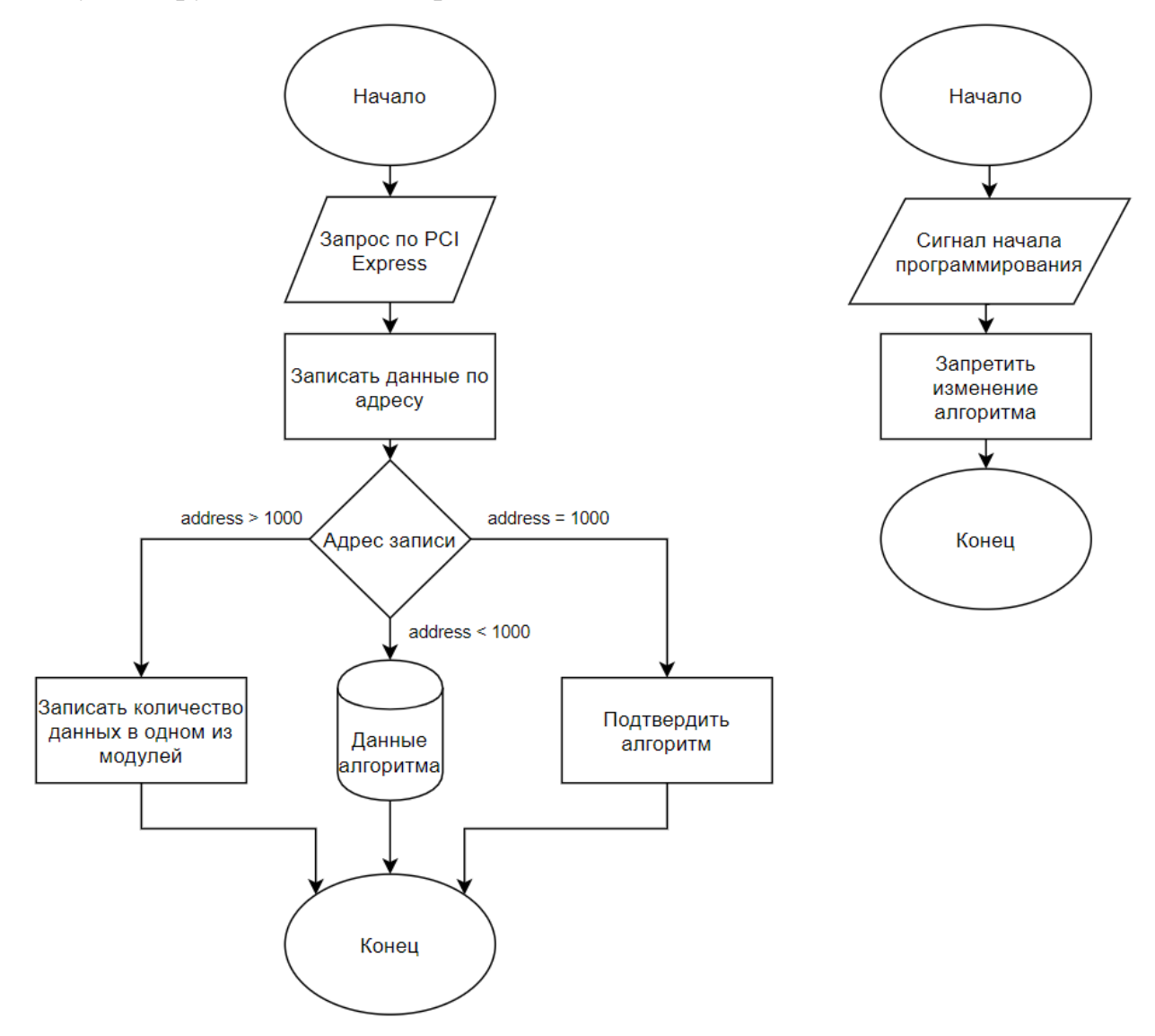

Рисунок 13 – Блок-схема модуля pu\_slave\_pci\_programmer для получения

48

алгоритма

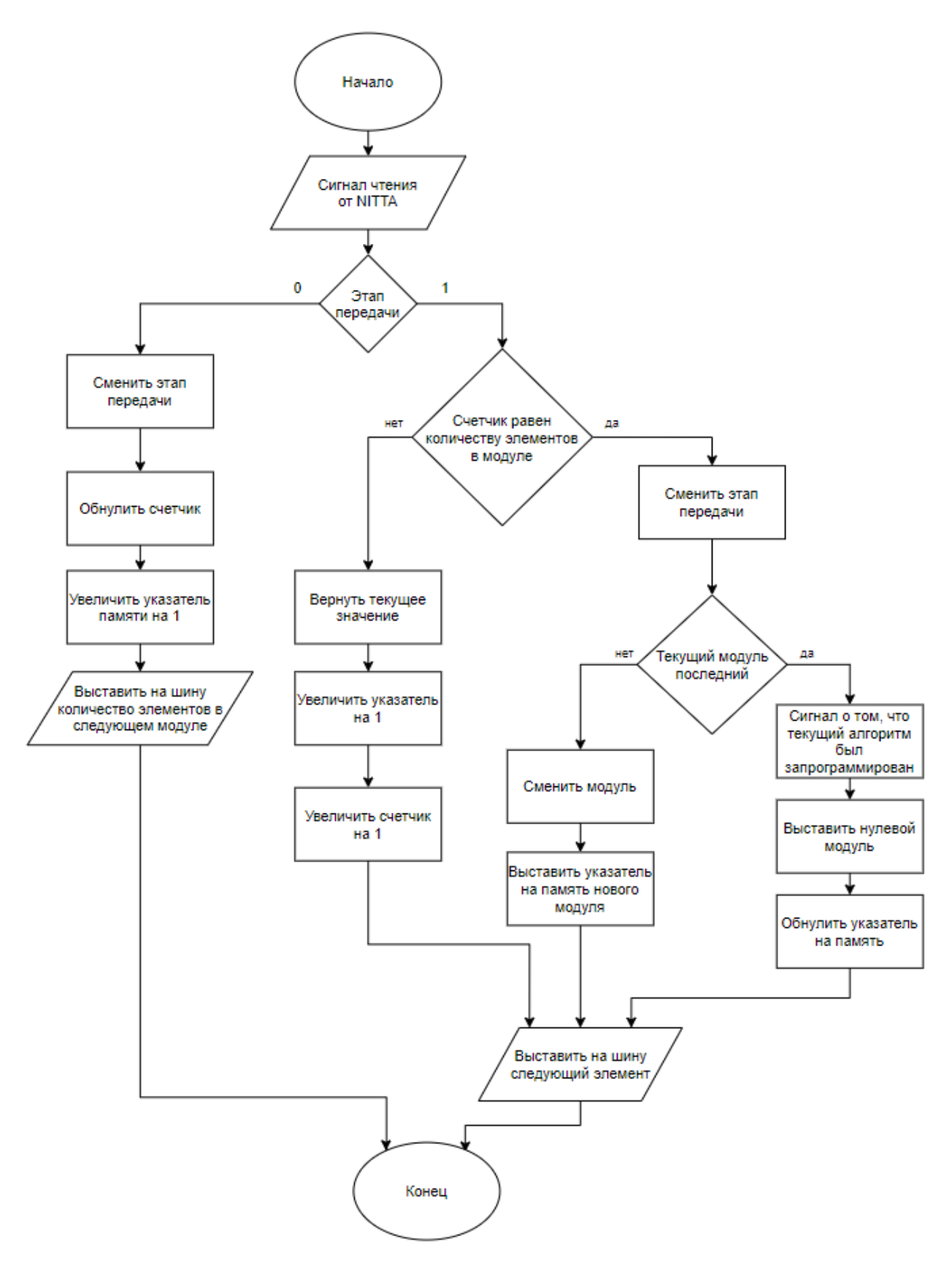

Рисунок 14 - Блок-схема модуля pu\_slave\_pci\_programmer для загрузки алгоритма в NITTA

## **3.6 Загрузка проекта ПЛИС**

IP Compiler for PCI Express имеет большое количество сигналов. Нахождение и использование сигналов может занимать большое количество времени. Для упрощения соединения модулей компанией Intel разработано программное обеспечение Platform Designer, которое позволяет соединять различные модули используя интерфейсы. Это упрощает создание и поддержку сложных систем. В данном проекте таким образом соединяются модули IP Compiler for PCI Express, PLL, main\_net и главный тактовый сигнал. На рисунке 15 изображена схема соединения этих модулей в Platform Designer.

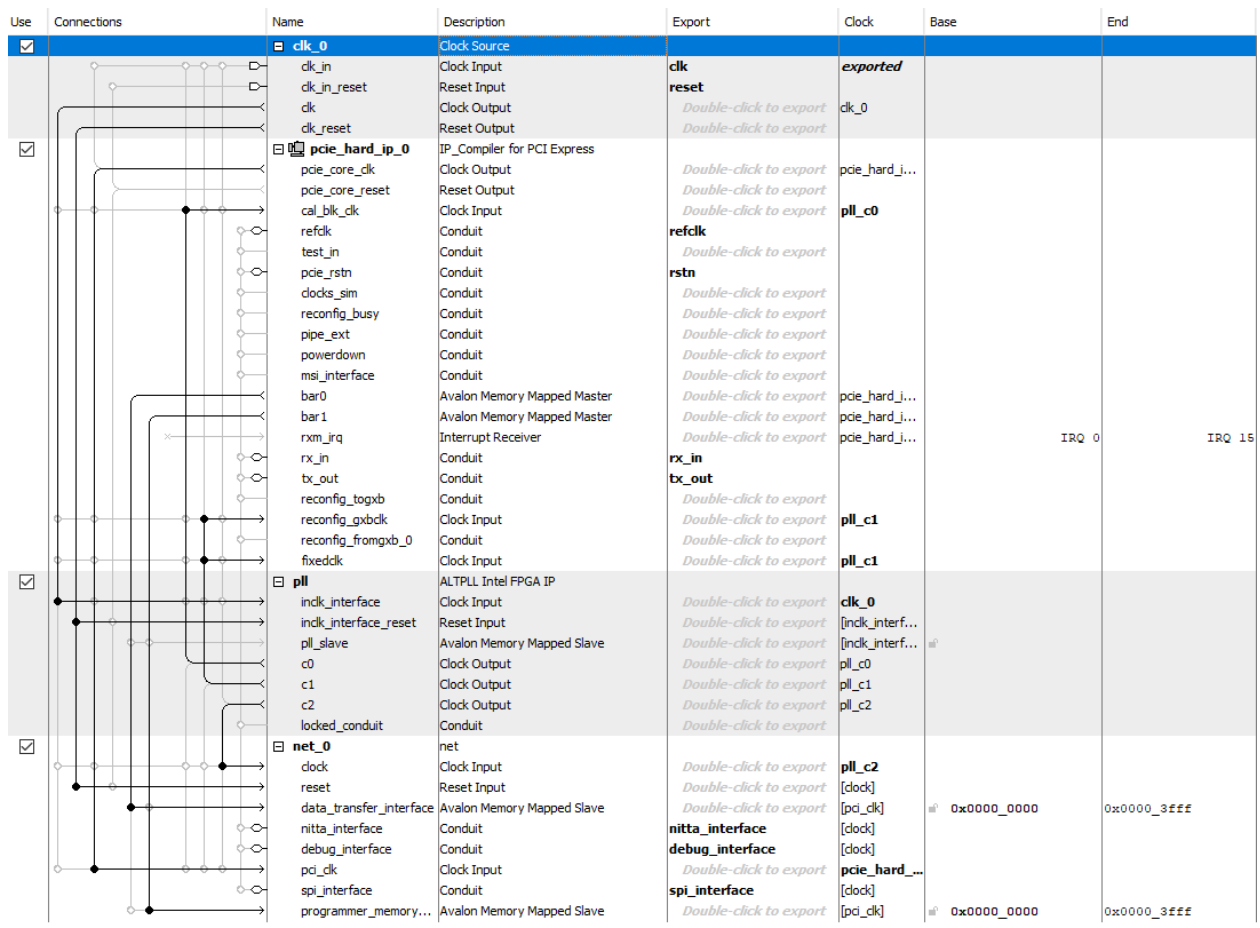

Рисунок 15 – схема соединения модулей в Platform Designer Platform Designer также создает модуль, только его расширение \*.qsys, т.к. в проекте такой модуль всего один, то и будем называть его qsys модуль.

Этот модуль необходимо подключить к модулю верхнего уровня, его код приведен в приложении A в файле top.vhd. В нем только подключаются сигналы с платы к модулю qsys [16].

Для загрузки проекта внутрь ПЛИС необходимо выбрать версию устройства, а также включить функцию генерацию файла прошивки с расширением \*.pof, указав чип памяти, используемый на плате. После чего необходимо назначить сигналы модуля верхнего уровня конкретным контактам на плате, используя программное обеспечение Pin Planner. На рисунке 16 закрашенными изображены контакты, подключенные к top.vhd, а на рисунке 17 то, какие выходные сигналы модуля верхнего уровня подключены к каким именно контактам ПЛИС, а также тип подключения.

Далее необходимо:

 $\left( \frac{1}{2} \right)$ Выполнить компиляцию проекта.

подключить к плате с ПЛИС и компьютеру с проектом JTAG  $(2)$ кабель с USB-Blaster Altera.

- Установить ЈТАС драйвер на компьютер. 3)
- $4)$ Открыть Programmer.
- $5)$ Выбрать режим Active Serial Programming.
- В качестве устройства выбрать USB-Blaster.  $6)$
- 7) Добавить созданный \*.роf файл.
- Включить для файла поле Program/Configure 8)
- 9) Нажать кнопку Start.
- $10<sub>o</sub>$ Дождаться завершения прошивки.
- 11) Перезагрузить плату.

После чего плата начнет работать с новой конфигурацией.

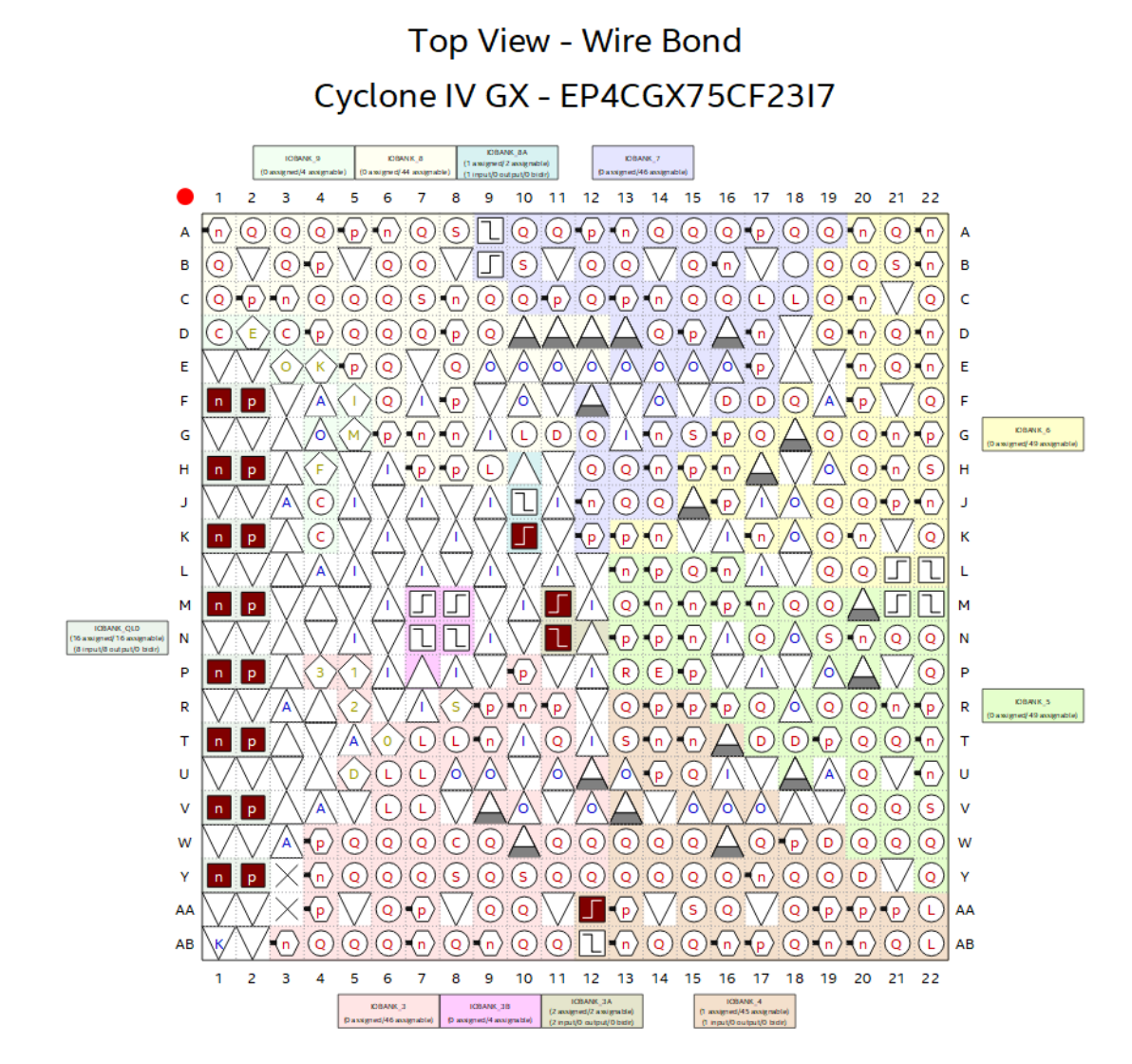

# Рисунок 16 – Подключенные контакты к ПЛИС

| $\sim$<br>Node Name              | Direction | Location           | I/O Bank        | <b>VREF Group</b> | <b>Fitter Location</b> | I/O Standard | <b>Current Strength</b> | Differential Pair |
|----------------------------------|-----------|--------------------|-----------------|-------------------|------------------------|--------------|-------------------------|-------------------|
| $\frac{in}{n}$ HCLK              | Input     | PIN AA12           | 4               | <b>B4 N2</b>      | PIN AA12               | 2.5V         | 16mA (default)          |                   |
| PCIE_REFCLK                      | Input     | <b>PIN M11</b>     | 3A              | B3 NO             | <b>PIN M11</b>         | <b>HCSL</b>  | Maximufault)            | PCIE REFCLK(n)    |
| $\sum_{n=1}^{10}$ PCIE REFCLK(n) | Input     | <b>PIN N11</b>     | 3A              | B3 NO             | <b>PIN N11</b>         | <b>HCSL</b>  | Maximufault)            | PCIE REFCLK       |
| $PCIE$ RXO                       | Input     | PIN_Y2             | <b>QLO</b>      |                   | PIN_Y2                 | 1.5-V PCML   | Maximufault)            | PCIE RX0(n)       |
| $P = P C \nE$ RXO(n)             | Input     | PIN Y1             | <b>QLO</b>      |                   | PIN Y1                 | 1.5-V PCML   | Maximufault)            | PCIE RXO          |
| $P = P C E R X 1$                | Input     | <b>PIN_T2</b>      | <b>OLO</b>      |                   | <b>PIN_T2</b>          | 1.5-V PCML   | Maximufault)            | PCIE RX1(n)       |
| PCIE RX1(n)                      | Input     | PIN T1             | <b>QLO</b>      |                   | PIN T1                 | 1.5-V PCML   | Maximufault)            | PCIE RX1          |
| PCIE RX2                         | Input     | PIN M <sub>2</sub> | <b>QLO</b>      |                   | PIN M <sub>2</sub>     | 1.5-V PCML   | Maximufault)            | PCIE RX2(n)       |
| PCIE RX2(n)                      | Input     | PIN M1             | <b>QLO</b>      |                   | PIN M1                 | 1.5-V PCML   | Maximufault)            | PCIE RX2          |
| $P = P C I E R X 3$              | Input     | PIN H <sub>2</sub> | <b>QLO</b>      |                   | PIN H <sub>2</sub>     | 1.5-V PCML   | Maximufault)            | PCIE RX3(n)       |
| PCIE RX3(n)                      | Input     | PIN H <sub>1</sub> | <b>QLO</b>      |                   | PIN H1                 | 1.5-V PCML   | Maximufault)            | PCIE RX3          |
| <b>3</b> PCIE TXO                | Output    | PIN V <sub>2</sub> | <b>QLO</b>      |                   | PIN V <sub>2</sub>     | 1.5-V PCML   | Maximufault)            | PCIE TXO(n)       |
| <sup>out</sup> PCIE TXO(n)       | Output    | PIN V1             | QL <sub>0</sub> |                   | PIN V1                 | 1.5-V PCML   | Maximufault)            | PCIE TXO          |
| <b>当 PCIE TX1</b>                | Output    | PIN P2             | QL <sub>0</sub> |                   | PIN P2                 | 1.5-V PCML   | Maximufault)            | PCIE TX1(n)       |
| $\frac{101}{20}$ PCIE_TX1(n)     | Output    | PIN P1             | QL <sub>0</sub> |                   | PIN P1                 | 1.5-V PCML   | Maximufault)            | PCIE TX1          |
| PCIE_TX2                         | Output    | PIN K2             | <b>QLO</b>      |                   | PIN K2                 | 1.5-V PCML   | Maximufault)            | PCIE_TX2(n)       |
| 当 PCIE_TX2(n)                    | Output    | PIN K1             | QL <sub>0</sub> |                   | PIN K1                 | 1.5-V PCML   | Maximufault)            | PCIE_TX2          |
| <sup>out</sup> PCIE TX3          | Output    | PIN F2             | QL <sub>0</sub> |                   | PIN F2                 | 1.5-V PCML   | Maximufault)            | PCIE_TX3(n)       |
| $\frac{1011}{20}$ PCIE TX3(n)    | Output    | PIN F1             | QL <sub>0</sub> |                   | PIN F1                 | 1.5-V PCML   | Maximufault)            | PCIE_TX3          |
| <b>PCIE nRST</b>                 | Input     | <b>PIN K10</b>     | <b>8A</b>       | <b>B8 NO</b>      | <b>PIN K10</b>         | 2.5V         | 16mA (default)          |                   |

Рисунок 17 – Сигналы модуля верхнего уровня, подключенные к ПЛИС

Код всех схемотехнических модулей, разработанных для данного проекта приведен в приложении А.

### **3.7 Выводы**

В рамках данной главы были рассмотрены следующие этапы разработки:

1) Обосновано использование сложного функционального блока IP Compiler for PCI Express для преобразования сигналов PCI Express в интерфейс Avalon Memory-Mapped. Показаны настройки этого блока, используемые в проекте.

2) Описана используемая модель передачи данных. Рассмотрены сигналы интерфейса Avalon Memory-Mapped и интерфейса передачи данных, используемого в NITTA.

3) Описан разработанный схемотехнический модуль передачи данных для текущего вычислительного алгоритма NITTA. Изображены блоксхемы его работы.

4) Описано как была изменена вычислительная платформа NITTA для возможности изменения исполняемого алгоритма.

5) Описан разработанный схемотехнический модуль для изменения исполняемого вычислителем алгоритма без реконфигурации ПЛИС. Изображены блок-схемы его работы.

6) Описаны этапы, которые следует выполнить для успешной загрузки модифицированного вычислителя NITTA на ПЛИС.

# ГЛАВА 4. ПОДДЕРЖКА ИНТЕРФЕЙСА В КОМПЬЮТЕРЕ

### $4.1$ Описание работы драйвера PCI Express для Linux

При создании модуля ядра мы должны учесть, что каждый модуль лолжен иметь метолы инициализации module init  $\overline{M}$ выхода module exit описанные в библиотеке ядра module.h. В методе инициализации мы вызываем функцию из библиотеки ядра pci.h pci register driver, которой следует передать структуру рсі driver, также описанную в той же библиотеке со следующими полями:

— пате – имя драйвера;

id table  $-$ таблица с типом устройства и списком Vendor ID и Device ID устройств, к которым должен применяться этот драйвер;

probe - функция, вызываемая во время подключения драйвера к устройству;

remove - функция, вызываемая при удалении устройства из компьютера или при удалении самого модуля из системы.

В функции probe функции необходимо опросить устройство на его доступность, на доступность его памяти, получить все доступные базовые адресные регистры, зарезервировать области памяти, узнать начало и объем памяти для каждого базового пространства, которая была спроецирована в оперативную память, выделить необходимое количество памяти, сделать память устройства видимой для драйвера и получить на нее указатель. Далее создать символьное устройство.

В функции гетоvе необходимо проверить есть ли ссылка на память базовых адресных пространств и если есть, то ее следует освободить, далее освободить память, выделенную драйверу, уничтожить все ранее созданные символьные устройства, освободить все PCI ресурсы, сообщить системе, что мы больше не используем PCI устройство [17].

### $4.2$ Описание работы символьного устройства

Символьное устройство позволяет связать МОДУЛЬ ядра  $\mathbf{c}$ пользовательским пространством и обеспечить простой доступ к памяти устройства.

Созлание нашего устройства функции выполняется  $\overline{B}$ create char devs, вызываемой при подключении драйвера к устройству. Для ЭТОГО сначала необходимо инициализировать структуру file operations, она имеет следующую сигнатуру:

owner - владелец, ссылка на текущий модуль;

— open – функция, вызываемая при открытии символьного устройства;

release - функция, вызываемая при закрытии символьного устройства;

unlocked ioctl - функция специального взаимодействия с символьным устройством;

read - функция чтения из символьного устройства;

- write - функция записи в символьное устройство.

 $\mathbf{B}$ функции create char devs необходимо сначала зарегистрировать номера для создаваемых символьных устройств с привязкой к имени драйвера. После чего необходимо получить старший номер для полученных адресов. Необходимо создать структуру class, которая представляет абстракцию низкоуровневой реализации устройств в виде вызовов высокоуровневых функций. Для этого необходимо вызвать функцию class\_create, передав ей указатель на текущий модуль и имя драйвера. После этого необходимо структуре сообщить функцию, отвечающую за настройку прав доступа к устройству. Далее функция cdev init инициализирует cтруктуру file operations для создаваемого символьного устройства. После следует вызвать функцию сdev add добавляющую устройство в

пространство ядра. В конце следует вызвать функцию device create отображающую символьное устройство в директории / dev, где обычно располагаются различные устройства.

функций, Теперь рассмотрим поддерживаемых реализацию создаваемым символьным устройством.

В функции ореп выделяем память под структуру описывающую память драйвера и инициализируем ее поля и сохраняем указатель на структуру как приватные данные открытого файла для последующего доступа к ней.

В функции release освобождаем выделенную память и удаляем ссылку на нее [18].

## Функции, вызываемые в ioctl

Для взаимодействия с ПЛИС было разработано несколько функций:

- get count to read from nitta;
- read from nitta;
- write to nitta;
- clear nitta;
- download algorithm.

get count to read from nitta посылает запрос на чтение по адресу выделенному для PCI Express в памяти компьютера, который в ПЛИС будет преобразован в нулевой адрес плюс смещение. В качестве результата ПЛИС и функция возвращают количество данных доступных для чтения.

read from nitta получает от пользователя ссылку на структуру содержащую массив и количество элементов в нем после чего вызывает получая функцию get count to read from nitta, количество доступных данных для чтения из очереди с результатами сравнивая величину массива и количество доступных данных, выбирая из них минимальное. После читает из очереди с результатами необходимое количество элементов в цикле записывая  $\bf{B}$ пользовательский возвращает **HX** массив, количество прочитанных значений.

write to nitta получает от пользователя ссылку на такую же структуру, как и в функции read from nitta, читает из ПЛИС количество свободных мест в очереди для входных значений, сравнивает это число с количеством элементов в массиве также выбирая меньшее, после чего записывает в цикле элементы массива в очередь для входных значений в ПЛИС.

clear nitta записывает число, на деле не важно какое, в выделенный адрес памяти ПЛИС, вызывая обнуление счетчиков обеих очередей и вызывая программный сброс в ПЛИС.

Загрузка нового алгоритма для NITTA осуществляется через ioctl функцию download algorithm принимающую в качестве аргумента указатель на структуру содержащую количество заполняемых элементов, указатель на массив с количеством блоков данных для каждого элемента и указатель на массив содержащий все данные для всех модулей в том же порядке, в котором данные будут программироваться [19].

Код модуля ядра Linux находится в приложении Б.

Вызов всех описанных функций осуществляется через вызов IOCTL функции символьного устройства, которая получает от пользователя дескриптор устройства, уникальное число, которое должно соответствовать некоторому уникальному числу и данные пользователя. Для создания такого числа в библиотеке linux/ioctl. h предусмотрены специальные макросы, вызов которых был добавлен в заголовочный файл chardev.h, также там присутствует объявление структур, используемых в разработанных функциях. Пользовательская версия заголовочного файла содержит те же самые макросы и объявления структуры. В драйвере внутри функции nitta dev ioctl при помощи оператора switch находится соответствие функции с макросом и выполняется требуемая операция.

### 4.3 Пользовательская библиотека

Пользовательская библиотека разработана для удобства взаимодействия с разработанным драйвером и имеет следующие функции:

- open dev;
- close dev;
- read from nitta;
- write to nitta;
- clear nitta;
- get count to read;
- download algorithm;
- add to algorithm.  $\frac{1}{2}$

Также там присутствует структура nitta algorithm, пользователь должен в своем коде объявить экземпляр ее типа.

Имена некоторых функций совпадают с именами ioctl функций модуля ядра и позволяют удобным способом, не используя дополнительные структуры и макросы. Назначение остальных функций изложено далее.

open dev - открывает символьное устройство nitta и сохраняет его дескриптор.

close dev-закрывает дескриптор символьного устройства nitta.

add to algorithm - необходим для заполнения созданного экземпляра структуры. Ее необходимо вызвать для записи каждого блока алгоритма в том же порядке, в котором алгоритм должен программироваться.

Код драйвера находится в приложении В.

### 4.4 Установка драйвера Linux

На компьютере с установленной системой на базе ядра Linux (испытания проводились на операционной системе Ubuntu) необходимо скачать заголовочные файлы ядра текущей версии операционной системы. Это можно сделать, выполнив в терминале следующую команду:

sudo apt-get install linux-headers-\$ (uname -r)

Также необходимо установить программу make. Это можно сделать командами:

sudo apt update

sudo apt install make

Поместить все файлы из приложения Б в один каталог. В файле pcidriver-main. с необходимо в строчках #DEFINE VENDOR ID и #DEFINE DEVICE ID заменить шестнадцатеричные числа на соответствующие Vendor ID и Device ID устройства с которым будет проверяться работоспособность драйвера. Далее, находясь в каталоге с файлами вызвать исполнение скрипта install.sh.

Для компиляции пользовательской библиотеки необходимо поместить файлы из приложения В в один каталог и выполнить команду make.

В свою программу пользователь должен поместить в каталог своей программы поместить файл nitta pci.so и заголовочные файлы nitta pci.h и nitta chardev.h. После чего может использовать функции библиотеки.

## **4.5 Результаты работы**

На рисунке 18 изображена диаграмма работы тестового модуля эмулирующего работу проекта в ModelSim. В данный момент проект последовательно числа по два. В тестовом модуле сначала эмулируется передача через PCI Express чисел от нуля до девяти, после чего начинается чтение результатов. Полученные результаты соответствуют ожидаемым значениям [20].

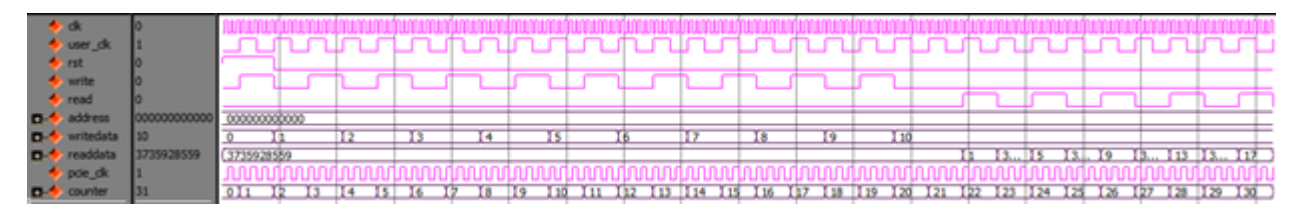

Рисунок 18 – Диаграмма работы тестового модуля проекта

На рисунке 19 приведено изображение экрана где сначала в ПЛИС передается два числа, после чего получается результат. В качестве тестового алгоритма вычислительная платформа складывает два числа и прибавляет к результату единицу. Результат выводится в десятичном и шестнадцатеричных форматах через пробел.

```
test ./test
30
5
write 2 or less nums to nitta
Count from nitta: 22
read ./read
read 1 or less nums from nitta
count: 1ans: 36 24
```
Рисунок 19 – Изображение экрана с примером работы проекта

На рисунке 20 изображена диаграмма работы модуля перепрограммирования вычислительной платформы NITTA в тестовом окружении.

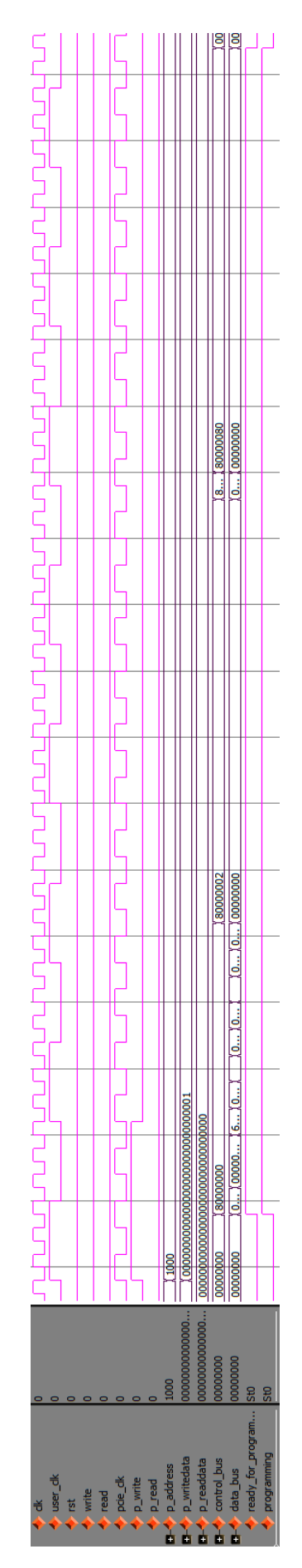

Рисунок 20 - Диаграмма работы процесса изменения алгоритма NITTA

### **4.6 Выводы**

В рамках данной главы были рассмотрены следующие этапы разработки:

1) Описана основа модуля ядра Linux для проекта. Расписаны функции, разработанные для возможности определения драйвером требуемого устройства и подключения к нему.

2) Описана работа символьного устройства. Расписаны разработанные функции, реализующие протоколы взаимодействия пользователя с ПЛИС.

3) Описаны функции пользовательской библиотеки, позволяющие простым образом обращаться пользователю к символьному устройства драйвер.

4) Расписаны этапы, которые следует выполнить для успешного использования разработанного драйвера и пользовательской библиотеки.

5) Приведены результаты тестирования разработанного проекта в тестовом окружении, эмулирующем ПЛИС и на испытательном стенде.

## ЗАКЛЮЧЕНИЕ

В результате выполнения работы был разработан высокоскоростной интерфейс передачи данных для вычислительной платформы NITTA. А именно:

разработаны модули передачи данных для вычислительной платформы NITTA;

разработаны модули для изменения алгоритма исполняемого **NITTA** без реконфигурации ПЛИС;

разработаны тестовые модули для проверки логической верности разработанных модулей:

разработан PCI Express драйвер для операционной системы на основе ядра Linux;

библиотека разработана удобства пользовательская ДЛЯ взаимодействия пользователя с драйвером.

Проект тестировался на плате с версией PCI Express x4, однако, есть и версии с 16 контактами для каждого направления. Для того чтобы использовать PCI Express с более широкой шиной необходимо только немного изменить параметры IP Compiler for PCI Express.

Для более эффективной работы с возможностью изменения алгоритма вычислительной платформы можно снабдить модуль прошивки регистрами с информацией о конфигурации, чтобы пользователь мог опросить ПЛИС перед созданием алгоритма загрузкой алгоритма.

Разработанный интерфейс обеспечивает более быстрый и удобный способ обмена данных пользователя с вычислительной платформой NITTA. Что призвано обеспечить достаточную пропускную способность для объемов данных, которыми необходимо манипулировать при расчете моделей системной линамики.

# **СПИСОК ИСПОЛЬЗОВАННОЙ ЛИТЕРАТУРЫ**

- 1. Forrester, J. W., "Industrial Dynamics After the first Decade". Management Science Vol. 14 No. 7, Март, 1968.
- 2. Лычкина Н. Н. Ретроспектива и перспектива системной динамики. Анализ динамики развития // Бизнес-информатика. 2009. №3. URL: https://cyberleninka.ru/article/n/retrospektiva-i-perspektiva-sistemnoydinamiki-analiz-dinamiki-razvitiya (дата обращения: 08.05.2020).
- 3. Горохов, А. В. Основы системного анализа: учебное пособие для вузов / А. В. Горохов. — Москва: Издательство Юрайт, 2019. — 140 с. — (Университеты России). — ISBN 978-5-534-09459-6.
- 4. Способы расчета моделей системной динамики в облачной инфраструктуре URL: <https://openbooks.itmo.ru/ru/file/5083/5083.pdf> (дата обращения 03.05.20).
- 5. Пенской А.В. Разработка и исследование архитектурных стилей проектирования уровневой организации встроенных систем : канд. техн. наук : 05.13.12 / Пенской А.В. - Санкт-Петербург, 2016. - 169 с. URL: <https://isu.ifmo.ru/index/0EF1389C59C61A76286892961DA96781> (дата обращения 08.05.2020).
- 6. Пенской А.В. Проектирование вычислительной платформы для моделирования динамических систем. XLVII научная и учебнометодическая конференция Университета ИТМО. 2018 URL: [https://elibrary.ru/download/elibrary\\_41375494\\_13531777.pdf](https://elibrary.ru/download/elibrary_41375494_13531777.pdf) (дата обращения 08.05.2020).
- 7. И. А. Перл, М. М. Петрова, А. А. Мулюкин, О. В. Каленова Исполнение моделей системной динамики на основе непрерывного потока входных данных // Программные продукты и системы. 2018. №2. URL: https://cyberleninka.ru/article/n/ispolnenie-modeley-sistemnoy-dinamiki-

na-osnove-nepreryvnogo-potoka-vhodnyh-dannyh (дата обращения: 08.05.2020).

- 8. RapidIO Interconnect Specification URL: [http://www.rapidio.org/wp](http://www.rapidio.org/wp-content/uploads/2018/06/RapidIO-Specification-4-1.pdf)[content/uploads/2018/06/RapidIO-Specification-4-1.pdf](http://www.rapidio.org/wp-content/uploads/2018/06/RapidIO-Specification-4-1.pdf) (дата обращения 09.05.20).
- 9. PCI Local Bus Specification Revision 3.0 URL: [http://fpga](http://fpga-faq.narod.ru/PCI_Rev_30.pdf)[faq.narod.ru/PCI\\_Rev\\_30.pdf](http://fpga-faq.narod.ru/PCI_Rev_30.pdf) (дата обращения 09.05.20).
- 10.PCI Express Base Specification Revision 3.0 URL: <http://www.lttconn.com/res/lttconn/pdres/201402/20140218105502619.pdf> (дата обращения 09.05.20).
- 11.An Introduction to the Intel QuickPath Interconnect URL: [https://www.intel.com/content/dam/doc/white-paper/quick-path](https://www.intel.com/content/dam/doc/white-paper/quick-path-interconnect-introduction-paper.pdf)[interconnect-introduction-paper.pdf](https://www.intel.com/content/dam/doc/white-paper/quick-path-interconnect-introduction-paper.pdf) (дата обращения 09.05.20).
- 12.B. Holden, J. Trodden, D. Anderson HyperTransport 3.1 InterconnectTechnology URL: [https://www.mindshare.com/files/](https://www.mindshare.com/files/%20ebooks/HyperTransport%203.1%20Interconnect%20Technology.pdf)  [ebooks/HyperTransport%203.1%20Interconnect%20Technology.pdf](https://www.mindshare.com/files/%20ebooks/HyperTransport%203.1%20Interconnect%20Technology.pdf) (дата обращения 09.05.20).
- 13.IP Compiler for PCI Express User Guide URL: [https://www.intel.com/content/dam/www/programmable/us/en/pdfs/literatur](https://www.intel.com/content/dam/www/programmable/us/en/pdfs/literature/ug/ug_pci_express.pdf) [e/ug/ug\\_pci\\_express.pdf](https://www.intel.com/content/dam/www/programmable/us/en/pdfs/literature/ug/ug_pci_express.pdf) (дата обращения 19.04.20).
- 14.Базовые принципы построения FIFO URL: [https://marsohod.org/11](https://marsohod.org/11-blog/195-fifobasics) [blog/195-fifobasics](https://marsohod.org/11-blog/195-fifobasics) (дата обращения 19.04.20).
- 15.Asynchronous FIFO URL: [http://www.asic-world.com/examples](http://www.asic-world.com/examples%20/verilog/asyn_fifo.html) [/verilog/asyn\\_fifo.html](http://www.asic-world.com/examples%20/verilog/asyn_fifo.html) (дата обращения 19.04.20)
- 16.Qsys System Design Tutorial URL: [https://www.intel.com/content/](https://www.intel.com/content/%20dam/www/programmable/us/en/pdfs/literature/tt/tt_qsys_intro.pdf)  [dam/www/programmable/us/en/pdfs/literature/tt/tt\\_qsys\\_intro.pdf](https://www.intel.com/content/%20dam/www/programmable/us/en/pdfs/literature/tt/tt_qsys_intro.pdf) (дата обращения 19.04.20).
- 17.linux/pci.h URL: [https://github.com/torvalds/linux/blob/master/include](https://github.com/torvalds/linux/blob/master/include%20/linux/pci.h)  $\frac{1}{\text{lnux/pci.h}}$  (дата обращения 19.04.20)
- 18.linux/cdev.h URL: [https://github.com/torvalds/linux/blob/master/include/](https://github.com/torvalds/linux/blob/master/include/%20linux/cdev.h) [linux/cdev.h](https://github.com/torvalds/linux/blob/master/include/%20linux/cdev.h) (дата обращения 19.04.20)
- 19.linux/ioctl.h URL: [https://github.com/torvalds/linux/blob/master/arch/alpha/](https://github.com/torvalds/linux/blob/master/arch/alpha/%20include/uapi/asm/ioctl.h) [include/uapi/asm/ioctl.h](https://github.com/torvalds/linux/blob/master/arch/alpha/%20include/uapi/asm/ioctl.h) (дата обращения 19.04.20).
- 20.ModelSim User's Manual URL: [https://www.microsemi.com/document](https://www.microsemi.com/document-portal/doc_view/131619-modelsim-user)[portal/doc\\_view/131619-modelsim-user](https://www.microsemi.com/document-portal/doc_view/131619-modelsim-user) (дата обращения 19.04.20).

## ПРИЛОЖЕНИЕ А

Файл pu slave pci.sv `timescale 1ps/1ps module pu slave pci ADDRESS WIDTH =  $12$ , #( parameter DATA WIDTH =  $32$ , DATA DEPTH =  $(1 \leq \text{ADDRESS WIDTH})$ , ATTR WIDTH =  $4$ , NUMBER OF RECEIVE =  $2$ , NUMBER OF SEND =  $1$ , FIFO SIZE = 8)  $\overline{(\ }$ input pcie clk, input reset, // AMMI input write, input read, input [ADDRESS WIDTH-1:0] address, writedata, input [DATA WIDTH-1:0] output reg [DATA WIDTH-1:0] readdata // NITTA interface , input signal cycle begin , input signal in cycle , input signal cycle end , input nitta clk , input signal wr , input  $[DATA WIDTH-1:0]$ data in  $[ATTR WIDTH-1:0]$ attr in , input , input signal oe  $[DATA WIDTH-1:0]$ , output data out  $[ATTR\overline{WIDTH-1:0}]$ attr out , output , output req flag stop , output software reset  $\rightarrow$ logic [DATA WIDTH-1:0] buffer; // fifo in logic empty in; logic read en in; logic full in; logic write\_en\_in; logic  $[7:0]$  count in; logic reset in; logic [DATA WIDTH-1:0] pcie data in; logic [DATA WIDTH-1:0] nitta data out; aFifo # (DATA WIDTH, FIFO SIZE) fifo in (nitta data out, empty in, read en in, nitta clk, pcie data in, full in, write en in, pcie clk, count in, reset in);  $// end$  fifo in // fifo out logic empty out; logic read en out; logic full out; logic write en out; logic [7:0] count\_out; logic [DATA WIDTH-1:0] pcie data out; logic [DATA WIDTH-1:0] nitta data in; logic read en in pcie;  $aF$ ifo #(DATA WIDTH, FIFO SIZE) fifo out (pcie data out, empty out, read en out, pcie clk, nitta data in, full out, write en out, nitta clk, count out, reset out); // end fifo out

```
assign read_en_in = (signal_wr & signal_oe) | read_en_in_pcie;
assign write_en_out = signal_wr & ~signal_oe;
assign nitta data in = data in;
assign buffer = (signal oe && ~signal wr) ? buffer : nitta data out;
logic prew signal oe = 0;
assign data out = prew signal oe ? buffer : 0;
always_ff @(posedge nitta_clk)
      prew signal oe \leq signal oe;
assign software reset = (write == 1 && address == 1);
assign reset in = software reset;
assign reset out = software reset;
// test
assign read en in pcie = (address == 4 && read);
always_comb
begin
      if(read)
      begin
            if(address == 0/* & empty out == 0*/)
                 readdata = pcie_data_out;
            else if(address == 1)
                 readdata = (1 \ll FIFO SIZE) - count in;
            else if(address == 2)readdata = count out;
            else if(address == 4)
                 readdata = nitta_data_out;
            else if(address == 5)readdata = 0;
            else
                 readdata = 32'hDEAD DEAD;end else
           readdata = 32'hDEAD BEEF;
end
assign pcie data in = writedata;
logic write_prew;
logic read prew;
always ff @(posedge pcie clk)
begin
      write prew \leq write;
      read prew \leq read;
end
assign write en in = ~write prew & address == 0 & write;
assign read en out = ~read prew & address == 0 & read & empty out == 0;
wire fifo ready for send data;
wire fifo_ready_for_read_data;
assign fifo ready for send data = (count out + NUMBER OF SEND) < (1 <<
FIFO SIZE);
assion fifo ready for read data = count in >= NUMBER OF RECEIVE;
assign flag_stop = fifo ready for read data & fifo ready for send data;
assign attr out = 0;
endmodule
```
```
Файл afifo.sv
//==========================================
// Function : Asynchronous FIFO (w/ 2 asynchronous clocks).
// Coder : Alex Claros F.
// Date : 15/May/2005.
// Notes : This implementation is based on the article 
// 'Asynchronous FIFO in Virtex-II FPGAs'
// writen by Peter Alfke. This TechXclusive 
// article can be downloaded from the
// Xilinx website. It has some minor modifications.
//=========================================
`timescale 1ns/1ns
module aFifo
 #(parameter DATA_WIDTH = 8,
              ADDRESS WIDTH = 4,
              FIFO DEPTH = (1 << ADDRESS WIDTH))
     //Reading port
    (output reg [DATA_WIDTH-1:0] Data_out
   , output reg \text{Empty out}/\text{/Empty all},
    input wire example and the ReadEn in,
    input wire RClk,
     //Writing port.
    input wire [DATA WIDTH-1:0] Data in,
    output reg Full out,
    input wire WriteEn in,
    input wire WClk,
      // Count elements
     output logic [ADDRESS WIDTH-1:0] Count,
    input wire Clear in);
    /////Internal connections & variables//////
   reg [DATA_WIDTH-1:0] Mem [FIFO_DEPTH-1:0];
   logic [ADDRESS_WIDTH-1:0] pNextWordToWrite;
   logic [ADDRESS WIDTH-1:0] pNextWordToRead;
   wire \overline{\phantom{a}} EqualAddresses;
   wire NextWriteAddressEn,
NextReadAddressEn;
   wire Set Status, Rst Status;
   reg Status;
   wire PresetFull, PresetEmpty;
    logic [ADDRESS_WIDTH-1:0] top;
   logic [ADDRESS<sup>-</sup>WIDTH-1:0] tail;
    // Data ports logic: (Uses a dual-port RAM). 
      always ff @(posedge RClk)
          if(ReadEn_in & !Empty out)Data out <= Mem[pNextWordToRead];
          else
               Data out \leq Data out;
    //'Data_in' logic:
   always \overline{\Theta} ( posedge WClk)
        if (WriteEn_in & !Full_out)
          Mem[pNextWordToWrite] <= Data in;
    //Fifo addresses support logic: 
    //'Next Addresses' enable logic:
   assign NextWriteAddressEn = WriteEn in & ~Full out;
   assign NextReadAddressEn = ReadEn in & ~Empty out;//(ReadEn in |
Buff front) & ~Empty out;
    initial begin
         Data_out <= 0; // для первого способа //modelsim с этой строчкой не
работает, а ПЛИС работает
       Full out \leq 0;
       Empty out \leq 1;
       Status \leq 0;
```

```
 end 
     //Addreses (Gray counters) logic:
     GrayCounter #(ADDRESS_WIDTH) GrayCounter_pWr
        (.GrayCount_out(pNextWordToWrite),
        .Bin out (top),
        .Enable_in(NextWriteAddressEn),
        .Clear in(Clear in),
         .Clk(WClk)
        ); 
     GrayCounter #(ADDRESS_WIDTH) GrayCounter_pRd
        (.GrayCount_out(pNextWordToRead),
        .Bin out(tail),
        .Enable_in(NextReadAddressEn),
        .Clear \overline{in} (Clear in),
         .Clk(RClk)
        );
     always_comb
        Count = (top > tail)? top - tail : top - tail + FIFO DEPTH;
     //'EqualAddresses' logic:
     assign EqualAddresses = (pNextWordToWrite == pNextWordToRead); 
     //'Quadrant selectors' logic:
    assign Set Status = (pNextWordToWrite[ADDRESS WIDTH-2] ~^
pNextWordToRead[ADDRESS_WIDTH-1]) &
                            (pNextWordToWrite[ADDRESS_WIDTH-1] ^ 
pNextWordToRead[ADDRESS_WIDTH-2]); 
    assign Rst Status = (pNextWordToWrite[ADDRESS WIDTH-2] \landpNextWordToRead[ADDRESS_WIDTH-1]) &
                            (pNextWordToWrite[ADDRESS_WIDTH-1] ~^ 
pNextWordToRead[ADDRESS_WIDTH-2]); 
     //'Status' latch logic:
    always @ (Set Status, Rst Status, Clear in) //D Latch w/ Asynchronous
Clear & Preset.
         if (Rst_Status | Clear_in)
            Status = 0; //Going 'Empty'.
         else if (Set_Status)
            Status = 1; //Going 'Full'.
     //'Full_out' logic for the writing port:
     assign PresetFull = Status & EqualAddresses; //'Full' Fifo. 
     always @ (posedge WClk, posedge PresetFull) //D Flip-Flop w/ Asynchronous 
Preset.
         if (PresetFull)
            Full out \leq 1;
         else
            Full out \leq 0;
    //'Empty out<sup>T</sup> logic for the reading port:
    assign PresetEmpty = \simStatus & EqualAddresses; //'Empty' Fifo.
     always @ (posedge RClk, posedge PresetEmpty) //D Flip-Flop w/ 
Asynchronous Preset.
         if (PresetEmpty)
            Empty out \leq 1;
         else
            Empty out \leq 0;
endmodule
```

```
Файл: GrayCounter.sv
//==========================================
// Function : Code Gray counter.
// Coder : Alex Claros F.
// Date : 15/May/2005.
//=======================================
`timescale 1ns/1ps
module GrayCounter
    #(parameter COUNTER_WIDTH = 4) 
    (output reg [COUNTER WIDTH-1:0] GrayCount out, //'Gray' code count
output.
    output logic [COUNTER WIDTH-1:0] Bin out,
    input wire \overline{\qquad} Enable in, //Count enable.
    input wire \overline{\text{clear in}}, //Count reset.
    input wire Clk);
     /////////Internal connections & variables///////
    reg [COUNTER WIDTH-1:0] BinaryCount = 1;
     /////////Code///////////////////////
     initial begin
       GrayCount out \leq 0;
     end 
     always @ (posedge Clk)
        if (Clear_in) begin
           BinaryCount \leq {COUNTER WIDTH{1'b 0}} + 1; //Gray count begins
@ '1' with
           GrayCount out \leq {COUNTER WIDTH{1'b 0}}; // first
'Enable in'.
        end
        else if (Enable_in) begin
           BinaryCount \leq BinaryCount + 1;
           GrayCount out <= {BinaryCount[COUNTER WIDTH-1],
                            BinaryCount[COUNTER_WIDTH-2:0] ^
BinaryCount[COUNTER_WIDTH-1:1]};
        end
      assign Bin_out = BinaryCount - 1;
endmodule
```

```
модифицированный файл main_net.v
module main_net #
     ( parameter DATA_WIDTH = 32
      , parameter ATTR_WIDTH = 4
     , parameter ADDRESS WIDTH = 12
\overline{\phantom{a}} ( input clk
   , input reset
   , input is drop allow
   , output flag cycle begin
   , output flag in cycle
   , output flag cycle end
    , input mosi
    , input sclk
    , input cs
    , output miso
   , output [7:0] debug status
   , output [7:0] debug bus1
   , output [7:0] debug bus2
    // avalon memory-mapped interface
   , input write
   , input read
    , input [ADDRESS_WIDTH-1:0] address
   , input [DATA WIDTH-1:0] writedata
    , output [DATA WIDTH-1:0] readdata
    // pci
                                , pcie clk
    // avalon memory-mapped interface for programmer
                                p write
   , input p read
   , input [ADDRESS_WIDTH-1:0] p_address<br>, input [DATA WIDTH-1:0] p writedata
   , input [DATA WI\overline{D}TH-1:0]
   , output [DATA WIDTH-1:0] p_readdata
    ); 
parameter MICROCODE WIDTH = 32;
wire ready for programming;
wire programming;
assign programming = 0;
wire rst;
wire software reset;
assign rst = reset | software reset;
// Sub module_ instances
wire [MICROCODE WIDTH-1:0] control bus;
wire [DATA WIDTH-1:0] data bus;
wire [ATTR WIDTH-1:0] attr bus;
wire start, stop;
wire cycle; 
wire [7:0] debug pc;
assign debug status = 0;/// flag cycle begin, flag in cycle, flag cycle end,
debug pc[4:0] };
assign debug bus1 = data bus[7:0];
assign debug bus2 = data bus[31:24] | data bus[23:16] | data bus[15:8] |
data bus[7:0];
pu_simple_control #
        ( .MICROCODE_WIDTH( MICROCODE_WIDTH )
        , .PROGRAM_DUMP( "main_net/1_main.dump" )
       , .BASE_MEMORY_SIZE( 15 ) // 0 - address for nop microcode, .MICROCODE DEPTH( 7 )
        ) control_unit
     ( .clk( clk )
     , .rst( rst ) 
     , .signal_cycle_start( 1'b0 || stop )
```

```
, .signals out ( control bus )
    , .flag cycle begin( flag cycle begin )
     , .flag_in_cycle( flag_in_cycle )
     , .flag_cycle_end( flag_cycle_end ) 
     , .programming( programming )
    , .ready for programming( 1'b0 || ready for programming )
    , .data \overline{in} ( data bus )
     ); 
wire [DATA WIDTH-1:0] accum data out;
wire [ATTR WIDTH-1:0] accum attr out;
pu_accum #
          ( .DATA_WIDTH( 32 )
          , .ATTR_WIDTH( ATTR_WIDTH )
          ) accum
      ( .clk( clk )
     , .rst( rst )
     , .signal_resetAcc( control_bus[18] )
     , .signal_load( control_bus[19] )
     , .signal_neg( control_bus[20] )
    , .signal oe( control bus[21] )
    , .data in( data bus )
    , .attr in( attr bus )
    , .data_out( accum data out )
    , .attr out ( accum attr out )
     ); 
wire [DATA WIDTH-1:0] div data out;
wire [ATTR WIDTH-1:0] div attr out;
pu_div #
          ( .DATA_WIDTH( 32 )
          , .ATTR_WIDTH( ATTR_WIDTH )
          , .INVALID( 0 )
          , .PIPELINE( 4 )
          , .SCALING_FACTOR_POWER( 0 )
         , .MOCK DI\overline{V} ( 1'b1^- )
          ) div
     ( .clk( clk )
     , .rst( rst )
     , .signal_wr( control_bus[25] )
    , .signal wr sel( control bus[26] )
    , .data in( data bus )
    , .attr \overline{\text{in}} ( attr \overline{\text{bus}} )
    , .signal oe( control bus[27] )
    , .signal oe sel( control bus[28] )
    , .data out (\overline{div} \cdot \overline{det} \cdot \overline{out} )
     , .attr_out( div_attr_out )
     );
wire [DATA WIDTH-1:0] fram1 data out;
wire [ATTR_WIDTH-1:0] fram1_attr_out;
pu_fram #
          ( .DATA_WIDTH( 32 )
          , .ATTR_WIDTH( ATTR_WIDTH )
          , .RAM_SIZE( 16 )
          , .FRAM_DUMP( "main_net/1_fram1.dump" )
          ) fram1
      ( .clk( clk )
     , .signal_addr( { control_bus[2], control_bus[3], control_bus[4], 
control bus[5] } )
     , .signal_wr( control_bus[1] )
     , .data_in( data_bus )
    , .attr in( attr bus )
    , .signal oe( control bus[0] )
    , .data out ( fram1 data out )
```

```
, .attr out ( fram1 attr out )
     , .programming( programming )
     ); 
wire [DATA WIDTH-1:0] fram2 data out;
wire [ATTR WIDTH-1:0] fram2 attr out;
pu_fram #
         ( .DATA_WIDTH( 32 )
         , .ATTR_WIDTH( ATTR_WIDTH )
         , .RAM_SIZE( 16 )
        , .FRAM DUMP( "main net/1 fram2.dump" )
         ) fram2
     ( .clk( clk )
     , .signal_addr( { control_bus[8], control_bus[9], control_bus[10], 
control bus[11]} )
    , .signal wr( control bus[7] )
    , .data in( data bus )
    , .attr_in( attr_bus )
     , .signal_oe( control_bus[6] )
    , .data out ( fram2 data out )
    , .attr_out( fram2 attr_out )
     , .programming( programming )
     ); 
wire [DATA WIDTH-1:0] mul data out;
wire [ATTR WIDTH-1:0] mul attr out;
pu_multiplier #
         ( .DATA_WIDTH( 32 )
         , .ATTR_WIDTH( ATTR_WIDTH )
         , .SCALING_FACTOR_POWER( 0 )
        , .<sub>INVALID</sub> (0)
         ) mul
     ( .clk( clk )
     , .rst( rst )
     , .signal_wr( control_bus[22] )
    , .signal sel( control bus[23] )
     , .data_in( data_bus )
    , .attr_in( attr_bus )
     , .signal_oe( control_bus[24] )
    , .data out ( mul data out )
     , .attr_out( mul_attr_out )
     ); 
wire [DATA WIDTH-1:0] shift data out;
wire [ATTR-WIDTH-1:0] shift attr out;
pu_shift #
          ( .DATA_WIDTH( 32 )
         , .ATTR_WIDTH( ATTR_WIDTH )
         ) shift
     ( .clk( clk )
     , .signal_work( control_bus[12] ), .signal_direction( control_bus[13] )
     , .signal_mode( control_bus[14] ), .signal_step( control_bus[15] )
     , .signal_init( control_bus[16] ), .signal_oe( control_bus[17] )
    , .data in( data bus )
     , .attr_in( attr_bus )
     , .data_out( shift_data_out )
     , .attr_out( shift_attr_out )
     );
wire [DATA WIDTH-1:0] spi data out;
wire [ATTR WIDTH-1:0] spi attr out;
pu_slave_pci #
            ( .ADDRESS_WIDTH( ADDRESS_WIDTH )
            , .DATA WIDTH( DATA WIDTH )
            , .DATA_DEPTH ( 1 << ADDRESS_WIDTH )
            , .ATTR_WIDTH ( ATTR_WIDTH )
```

```
, .NUMBER_OF_RECEIVE( 2 )
            , .NUMBER_OF_SEND( 1 )
            , .FIFO SIZE( 8 )) pci
       ( // pci
          .pcie_clk(pcie_clk)
       , reset(rst), .write(write)
       , .read(read)
       , .address(address)
       , .writedata(writedata)
        , .readdata(readdata)
       // nitta
       , .signal cycle begin( flag cycle begin )
    , .signal in cycle( flag in cycle )
    , .signal cycle end ( flag cycle end )
       , .nitta_clk( clk )
       , .signal_wr( control_bus[29] )
       , .data in( data bus ), .attr in( attr bus )
       , .signal_oe( control_bus[30] )
    , .data out ( spi data out ), .attr out ( spi attr out )
      , .flag_stop( stop )
       , .software reset(software reset)
       ); 
wire [DATA WIDTH-1:0] programmer data out;
wire [ATTR WIDTH-1:0] programmer attr out;
pu_slave_pci_programmer #
            ( .ADDRESS_WIDTH( ADDRESS_WIDTH )
            , .DATA WIDTH( DATA WIDTH )
            , .DATA DEPTH ( 1 < \frac{1}{2} ADDRESS WIDTH )
            , .ATTR_WIDTH ( ATTR_WIDTH )
            , . COUNT ELEMENTS (3)) programmer
       ( // pci
          .pcie_clk(pcie_clk)
       , .reset(rst)
       , .write(p_write)
       , .read(p_read)
       , .address(p_address)
       , .writedata(p_writedata)
         , .readdata(p_readdata)
       .<br>// nitta
       , .signal cycle begin( flag cycle begin )
       , .signal_in cycle( flag in cycle )
       , .signal cycle end( flag cycle end )
       , .nitta_clk( clk )
       , .data in( data bus ), .attr in( attr bus )
       , .signal oe( control bus[31] )
       , .data out ( programmer data out ), .attr out ( programmer attr out )
       , .programming(programming)
       , .ready for programming ( ready for programming )
       ); 
assign data bus = accum data out | div data out | fram1 data out |
fram2_data_out | mul_data_out | shift_data_out | spi_data_out | 
programmer_data_out;
assign attr bus = accum attr out | div attr out | fram1 attr out |
fram2 attr_out | mul_attr_out | shift_attr_out | spi_attr_out |
programmer attr_out;
endmodule
```

```
модифицированный файл pu_simple_control.v
module pu_simple_control #
        ( parameter MICROCODE_WIDTH = 16
       , parameter BASE MEMORY SIZE = 200
       , parameter PROGRAM DUMP = "dump.list"
       , parameter MICROCODE DEPTH = $clog2( BASE MEMORY SIZE )//7
       , parameter MEMORY SIZE = (1 \ll MICROCODE DEPTH), parameter DATA \overline{W}DTH = 32
       , parameter PROGRAMMER MEMORY SIZE = 7
\overline{\phantom{a}} ( input wire clk
   , input wire rst
   , input wire signal cycle start
   , output wire example that the flag cycle begin
   , output wire the flag in cycle
   , output wire example flag cycle end
   , output wire [MICROCODE WIDTH-1:0] signals out
   , output wire example and programming
   , input wire r = 1 ready for programming
   , input wire [DATA WIDTH - 1 : 0] data in
    ); 
reg [MICROCODE WIDTH-1:0] program memory[MEMORY SIZE-1:0];
reg [MICROCODE WIDTH-1:0] programmer memory
[PROGRAMMER MEMORY SIZE - 1 : 0];
initial begin
     programmer memory[0] = 32'h8000 0000;
     programmer memory[1] = 32'h8000 0000;
     programmer_meanory[2] = 32'h8000^-0000;programmer memory[3] = 32'h8000^-0002;
     programmer_meanory[4] = 32'h8000^-0000;programmer memory[5] = 32'h8000^-0080;
     programmer memory[6] = 0;end
//0 get count pu_simple_control
//1 get all data for pu_simple_control
//2 get count pu_fram1
//3 get all data for pu fram1
//4 get count pu_fram2
//5 get all data for pu fram2
//6 off programming
//set software_reset
reg [MICROCODE DEPTH-1:0] pc;
req [MICROCODE DEPTH-1 : 0] pp = 0;
reg [MEMORY SIZE - 1 : 0] counter = 0;
reg [MICROCODE DEPTH - 1 : 0] curr program depth = BASE MEMORY SIZE;
reg [MICROCODE DEPTH - 1 : 0] fram count;
assign programming = \simflag in cycle & ready for programming;
initial $readmemh(PROGRAM_DUMP, program_memory, 0, BASE_MEMORY_SIZE-1);
always @(posedge clk) begin
      if ( pp == PROGRAMMER MEMORY SIZE - 1 )
                 pp \leq 0; else if ( programming ) begin
          if ( pp[0] == 0 )
                                       pp \leq pp + 1;else if ( pp == 1 & counter >= curr program depth - 1 )
       pp \leq pp + 1;
          else if ( pp[0] == 1 & counter >= fram count - 1 )
             pp <= pp + 1;
      end else
   if ( rst ) pc \le 0;
   else if ( pc == 0 && signal cycle start ) pc \leq 1;else if ( pc \geq curr program depth - 1 && !signal cycle start ) pc \leq 0;
```

```
else if (pc \geq curr_program_depth - 1 && signal_cycle_start ) pc \leq 1;
    else if (pc > 0) pc \leq pc + 1;
end
always @(posedge clk)
begin
     if(programming)
           if(pp[0] == 0)counter <= 0;
           else
                 counter \leq counter + 1;
     else
           counter \leq 0;
end
always @(posedge clk)
begin
     if(programming)
           if(pp == 0)
                 curr_program_depth <= data in;
           else if(pp == 1) begin
                 if(counter \leq curr program depth - 1 )
                      program memory[counter] \leq data in;
           end else if (pp[0] == 0)fram count \leq data in;
end
assign signals out = programming ? programmer memory[pp] : rst ?
program_memory[0] : program_memory[pc];
assign flag cycle begin = pc == 1;
assign flag_in_cycle = pc != 0;
assign flag cycle end = pc == curr program depth - 1;
endmodule
```

```
модифицированный файл pu_fram.v
module pu_fram
  # ( parameter RAM SIZE = 16
   , parameter DATA WIDTH = 32 , parameter ATTR_WIDTH = 4
   , parameter ADDR WIDTH = $clog2( RAM SIZE )
  , parameter FRAM DUMP = "NOT DEFINED"
   )
   ( input wire clk
  , input wire [ADDR WIDTH-1:0] signal addr
  , input wire \overline{\phantom{0}} signal_wr
  , input wire [DATA WIDTH-1:0] data in
   , input wire [ATTR_WIDTH-1:0] attr_in
  , input wire signal oe
  , output reg [DATA WIDTH-1:0] data out
  , output reg [ATTR_WIDTH-1:0] attr_out
  , input programming
   ); 
reg [DATA_WIDTH-1:0] data;
reg [ATTR_WIDTH-1:0] attr;
reg [ADDR_WIDTH-1:0] addr;
reg wr; 
always @(posedge clk)
      if(~programming)
       begin
            addr <= signal addr;
            wr \leq signal wr;
            data \leq data in;
            attr \leq attr in;
       end
reg [DATA_WIDTH+ATTR_WIDTH-1:0] bank [RAM_SIZE-1:0];
initial \frac{1}{2}readmemh(FRAM_DUMP, bank, 0, RAM_SIZE-1);
reg [ADDR_WIDTH-1:0] counter;
always @( posedge clk )
      if(programming & signal_wr)
            counter \leq counter + 1;
      else
            counter <= 0; 
always @(posedge clk)
  if (programming & signal wr) bank[counter] \leq {4'h0, data in};
  else if ( wr ) bank[addr] \leq { attr, data };
always @(posedge clk)
  if ( \sim signal oe ) { attr out, data out } \leq 0;
  else \begin{bmatrix} 1 & 1 \\ 0 & 1 \end{bmatrix} attr\begin{bmatrix} 1 & 1 \\ 0 & 1 \end{bmatrix} \begin{bmatrix} 1 & 1 \\ 0 & 1 \end{bmatrix} attr\begin{bmatrix} 1 & 1 \\ 0 & 1 \end{bmatrix}endmodule
```

```
файл pu_slave_pci_programmer.sv
module pu_slave_pci_programmer
     #( parameter ADDRESS_WIDTH = 12,
                                  DATA WIDTH = 32,
                                  DATA<sup>-</sup>DEPTH = (1 << ADDRESS WIDTH),
                                 ATTR WIDTH = 4,
                                 COUNT ELEMENTS = 3)
( input pcie_clk,
     input reset,
     // hard ip interface
     input write,
     input read,
     input [ADDRESS_WIDTH-1:0] address,
     input [DATA_WIDTH-1:0] writedata,
     output reg [DATA_WIDTH-1:0] readdata
     // NITTA interface
   , input signal cycle begin
   , input signal in cycle
   , input signal cycle end
   , input nitta clk
   , input signal wr
   , input [DATA WIDTH-1:0] data in
   , input [ATTR<sup>_</sup>WIDTH-1:0] attr_in
   , input signal oe
   , output [DATA WIDTH-1:0] data out
   , output [ATTR_WIDTH-1:0] attr_out<br>, input programm
                              programming
    , output ready_for_programming
);
logic [ADDRESS WIDTH - 1 : 0] address pointer = 0;
logic [DATA WIDTH - 1 : 0] count in element [COUNT ELEMENTS - 1 : 0];
logic transfer state = 0;
int pe = 0;
logic algorithm confirmed = 0;logic algorithm_confirmed_nitta_clk = 0;
always ff@( posedge nitta_clk ) begin
     algorithm confirmed nitta clk \le a algorithm confirmed;
end
int i;
always ff @(posedge pcie clk)
begin
     if(write & ~programming)
           if(address < 300) begin
                algorithm confirmed \leq 0;
           end
           else if (address == 1000)
                algorithm confirmed \leq 1;
           else if (address == 1001 & writedata \leq 100) // Размер
памяти для pu_simple_control
                count in element[0] \leq writedata;
           else if (address == 1002 & writedata \le = 16) // Размер
памяти для fram1
                count in element[1] \leq writedata;
           else if (address == 1003 & writedata \leq 16) // Размер
памяти для fram2
                count in element[2] \leq writedata;
end
logic confirmed prew;
logic not_confirmed_front;
assign not confirmed front = \simalgorithm confirmed & confirmed prew;
always ff @ ( posedge nitta clk )
     confirmed prew <= algorithm confirmed;
```

```
int counter = 0;
logic programmed = 0;
always ff @(posedge nitta clk)
begin
      if(~algorithm_confirmed_nitta_clk)
            programmed \leq 0;else
            if(signal_oe) begin
                  programmed <= 0;
                  if(~transfer_state) begin
                        transfer state \leq ~transfer state;
                        address_pointer \leq address pointer + 1;
                        counter \lt= 0;
                  end else if (counter < count in element[pe] - 1) begin
                        address pointer \leq address pointer + 1;
                        counter < = counter + 1;end else begin
                        transfer state <= ~transfer state;
                        if (pe >= COUNT ELEMENTS - 1) begin
                              programmed \leq 1;
                              pe \leq 0;address pointer \leq 0;
                        end else begin
                              address pointer \leq (pe + 1) * 100;
                              pe \leq pe + 1;
                        end end end end
wire wr;
assign wr = address < 300 & write;
wire [9 - 1 : 0] addr;
assign addr = address < 300 ? address : 0;
wire [DATA WIDTH - 1 : 0] nitaa data out;
bram_tdp #
      ( .DATA( DATA_WIDTH )
   , .ADDR(9)) mem
      ( // Port A
      .a clk( pcie clk)
   , .a wr(wr) , .a_addr( addr )
    , .a_din( writedata )
    , .a_dout( readdata ) 
    // Port B
   , .b clk( nitta clk )
   , .b_addr( address pointer )
   , .b dout ( nitaa data out ));
assign data out = signal oe ? transfer state ? nitaa data out:
count in element[pe]: 0;
assign attr out = 0;
assign ready for programming = algorithm confirmed nitta clk & ~programmed;
endmodule
```

```
файл bram_tdp.sv
module bram_tdp #(
  \overline{p} parameter DATA = 72,
   parameter ADDR = 10
) (
    // Port A
   input wire a<sub>_Clk</sub>,
   input wire a_wr,
input wire [ADDR-1:0] a_addr,
input wire [DATA-1:0] a din,
output reg [DATA-1:0] a dout,
    // Port B
   input wire b clk,
   input wire b wr,
input wire [ADDR-1:0] b_addr,
input wire [DATA-1:0] b_din,
 output reg [DATA-1:0] b_dout
); 
reg [DATA-1:0] mem [(2**ADDR)-1:0]; // Shared memory
int i;
initial begin
     for(i = 0; i < 2**ADDR; i = i + 1)
          mem[i] \le 0; end// Port A
always @(posedge a clk) begin
   a dout \leq mem[a addr];
     if(a_wr) begin
       a_d a a \leq a_d a \leqmem[a\_addr] \leq a\_din; end end 
// Port B
always @ (posedge b clk) begin
   b dout \leq mem[b addr];
    i\bar{f}(b wr) begin
       \overline{b} dout \leq b din;
       mem[b \text{addr}] \leq b \text{din}; end end
    endmodule<sup>-</sup>
```

```
файл top.vhd
library ieee;
use ieee.std logic 1164.all;
use ieee.numeric std.all;
library altera;
use altera.altera syn attributes.all;
entity top
 isport
       \left(HCLK : IN STD_LOGIC;<br>PCIE_nRST : IN STD_LOGIC;
              PCIE REFCLK : IN STD_LOGIC;
              PCIE RX0 : IN STD LOGIC;
                         : IN STD LOGIC;
              PCIE RX1
              PCIE<sup>-</sup>RX2
                         : IN STD LOGIC;
                         : IN STD LOGIC;
              PCIE RX3
              PCIE<sup>-</sup>TX0
                         : OUT STD LOGIC;
                         : OUT STD LOGIC;
              PCIE TX1
                         : OUT STD LOGIC;
              PCIE TX2
              PCIE TX3
                         : OUT STD LOGIC
      );
end top;
architecture ARCH of top is
       signal clk 200MHz : std logic;
       signal clk 5kHz : std logic;
       signal rst : std logic;
       signal clk : std logic;
       component nitta qsys is
              port (
                                            : in std logic := 'X'; -- clk
                     clk clk
                                            : in std logic := 'X'; -- export
                     refclk export
                                            : in std<sup>logic</sup> := 'X'; -- reset n
                     reset reset n
                     rstn^{-}export^{-}: in std<sup>logic</sup> := 'X'; -- export
                     rx_in_rx datain 0: in std<sup>logic</sup> := 'X'; -- rx datain 0
                     rx in rx datain 1: in std logic := 'X'; -- rx datain 1
                                           : in std logic := 'X'; -- rx^{-} datain 2
                     rx in rx datain 2
                     rx in rx datain 3 : in std logic := 'X'; -- rx datain 3
                                                                       -- tx_dataout_0<br>-- tx_dataout_0
                     \overline{x} out \overline{x} datable \overline{y} : out std logic;
                     \frac{1}{x} out tx dataout 1 : out std logic;
                     \frac{1}{x} out tx dataout 2 : out std logic;
                                                                       -- tx<sup>-</sup>dataout<sup>-2</sup>
                                                                       - - tx dataout 3
                     \frac{1}{x} out \frac{1}{x} dataout 3 : out std logic
              \rightarrow:
       end component nitta qsys;
begin
       u0 : component nitta qsys
              port map (
                                             \Rightarrow HCLK,
                     clk clk
                                            => PCIE REFCLK,
                     refclk export
                                             \Rightarrow '1',
                     reset reset n
                                             \Rightarrow PCIE nRST,
                     rstn export
                                           => PCIE_RX0,<br>=> PCIE_RX1,
                     rx_in_rx_datain_0
                     rx_in_rx_datain_1
                                             \Rightarrow PCIE RX2,
                     rx_in_rxdatan_2\Rightarrow PCIE RX3,
                     rx_in_rx_datain_3
                     tx_out_tx_dataout_0 \Rightarrow PCIE_TX0,\Rightarrow PCIE_TX1,
                     tx_out_t x_dataout_1tx_out_t x_dataout_2 => PCIE_TX2,<br>tx_out_tx_dataout_3 => PCIE_TX3\rightarrow
```
end;

## ПРИЛОЖЕНИЕ Б

```
файл pcidriver-main.h
#pragma once
#include <linux/types.h>
struct nitta driver priv {
       u8 iomem \overline{\star}hwmem;
        u8 iomem *phwmem;
\cdotextern unsigned long mmio start, mmio len, p mmio start, p mmio len;
файл pcidriver-main.c
#include <linux/init.h>
#include <linux/module.h>
#include <linux/pci.h>
#include <linux/cdev.h>
#include <linux/device.h>
#include <linux/kernel.h>
#include <linux/slab.h>
#include <linux/uaccess.h>
#include <linux/fs.h>
#include <asm/uaccess.h> //put_user
#include "chardev.h"
1/1172:1001#define VENDOR ID 0X1172
#define DEVICE ID 0XE001
unsigned long mmio_start, mmio_len;
unsigned long p mmio start, p mmio len;
static struct pci device id nitta driver id table[] = {
        { PCI DEVICE (VENDOR ID, DEVICE ID) },
        \{0, \}\} ;
MODULE DEVICE TABLE (pci, nitta driver id table);
static int nitta driver probe (struct pci dev *pdev, const struct
pci device id *ent);
static void nitta_driver_remove(struct pci_dev *pdev);
static struct pci driver nitta driver = {
        .name = \bar{m}nitta_pci_driver",
                       = nitta driver id table,
        .id table
        .probe = nitta driver probe,
        : remove = nitta driver remove
\} :
static int init nitta pci driver init (void)
\left\{ \right.int out;
        printk (KERN ALERT "Initialization\n");
        out = pci_register_driver(&nitta_driver);
        printk (KERN ALERT "REGISTER: %d\n", out);
        return out;
\rightarrowstatic void exit nitta pci driver exit (void)
\{pci unregister driver (&nitta driver);
        printk (KERN ALERT "Unregistered\n");
\}static int nitta driver probe (struct pci dev *pdev, const struct
pci device id *ent)
\left\{ \right.int bar, err;
        struct nitta driver priv *drv priv;
        printk (KERN ALERT "Probe function avaible!\n");
```

```
err = pci enable device(pdev);
       printk(KERN ALERT "ENABLE: %d\n", err);
       err = pci enable device mem(pdev);
       bar = pci_select_bars(pdev, IORESOURCE_MEM);
       printk(KERN_ALERT "ERR: %d\n", err);
       printk(KERN ALERT "bar: %d\n", bar);
       err = pci request selected regions(pdev, bar, "NITTA PCI driver");
       printk(KERN_ALERT "ERR2: %d\n", err);
       pci set master(pdev);
       mmio start = pci resource start(pdev, 0);
       mmio len = pci resource len(pdev, 0);
       p_mmio_start = pci_resource_start(pdev, 1);
       p_mmio_len = pci_resource_len(pdev, 1);
       printk(KERN ALERT "p_mmio_start: %x\np_mmio len: %x\n",
                        p_mmio_start, p_mmio_len);
       drv priv = kzalloc(sizeof(struct nitta driver priv), GFP KERNEL);
       drv priv->hwmem = ioremap(mmio start, mmio len);
       drm_priv->phwmem = ioremap(p_mmio_start, p_mmio_len);
       pci set drvdata(pdev, drv priv);
       u16 bar0;
       pci read config word(pdev, 18, &bar0);
       printk(KERN ALERT "err: %d\nbar: %d\nmmio_start: %x\nmmio_len:
%x\nhwmem: %x\nbar0: %4x\n",
               err, bar, mmio start, mmio len, drv priv->hwmem, bar0);
       create char devs(drv priv);
       return 0;
}
static void nitta driver remove(struct pci dev *pdev)
{
       struct nitta driver priv *drv_priv = pci_get_drvdata(pdev);
       if(drv_priv)
        {
               if(drv_priv->hwmem)
               {
                       iounmap(drv_priv->hwmem);
               }
               kfree(drv_priv);
        }
       destroy char devs();
       pci release regions(pdev);
       pci<sup>disable_device(pdev);</sup>
}
MODULE_LICENSE("GPL");
MODULE_AUTHOR("Chizhikov Ivan");
MODULE_DESCRIPTION("NITTA PCI module");
module init(nitta pci driver init);
module exit(nitta pci driver exit);
```

```
файл chardev.h
#ifndef NITTA_PCIE_CHARDEV
#define NITTA_PCIE_CHARDEV
#include <linux/ioctl.h>
#include "pcidriver-main.h"
#define NITTA_IOC_MAGIC 'a'
#define CLEAR_IOCTL _ IOWR(NITTA_IOC_MAGIC,'a', unsigned long)
#define READ_FROM_NITTA _IOWR(NITTA_IOC_MAGIC, 'b', unsigned long)
#define WRITE TO NITTA IOWR(NITTA IOC MAGIC, 'c', unsigned long)
#define GET COUNT TO READ IOWR(NITTA IOC MAGIC, 'd', unsigned long)
#define DOWNLOAD ALGHORITHM IOWR(NITTA IOC MAGIC, 'e', unsigned long)
int create char devs(struct nitta driver priv* drv);
int destroy char devs (void);
struct nitta data
{
    uint32 t count;
    uint32 t *data;
};
struct nitta_algorithm
{
    struct nitta data *modules;
     uint32_t count;
};
#endif /*NITTA_PCIE_CHARDEV*/
файл chardev.c
#include <linux/pci.h>
#include <linux/cdev.h>
#include <linux/device.h>
#include <linux/kernel.h>
#include <linux/slab.h>
#include <linux/uaccess.h>
#include <linux/fs.h>
#include "chardev.h"
#include "pcidriver-main.h"
#define MAX_DEV 1
// Unique device number
static int dev major = 0;
// Character Device Functions
static int nitta dev open(struct inode *inode, struct file *file);
static int nitta<sup>dev</sup> release(struct inode *inode, struct file *file);
static long nitta dev ioctl(struct file *file, unsigned int cmd, unsigned
long arg);
static ssize t nitta dev read(struct file *file, char __user *buf, size t
count, loff \overline{t} *offset);
static ssize t nitta dev write(struct file *file, const char __user *buf,
size t count, loff t^+ *offset);
static const struct file operations nitta dev fops = {
        .owner = THIS MODULE,
        .open = nitta<sup>d</sup>ev open,
        .release = nitta dev release,
        .unlocked ioctl = nitta dev ioctl,
        .read = nitta dev read,
        .write = nitta dev write
};
struct nitta device data {
       struct device* nitta dev;
       struct cdev cdev;
};
// Class for creating a device in /sys
static struct class *nitta devclass = NULL;
static struct nitta device data nitta dev data[MAX DEV];
```

```
static struct nitta driver priv* drv access = NULL;
static char *nitta devnode(struct device *dev, umode t *mode)
{
        if (!mode)
              return NULL;
        *mode = 0666;
       return NULL;
}
static int class_init(void)
{
       nitta devclass = class create(THIS MODULE, "nitta dev");
        /*if (IS ERR(tty class))
               return PTR_ERR(tty_class);*/
       nitta devclass-> devnode = nitta devnode;
       return 0;
}
int create char devs(struct nitta driver priv* drv)
        {
       int err, i;
       dev t dev;
       // Memory allocation for devices
       err = alloc chrdev region(&dev, 0, MAX DEV, "nitta dev");
        // Assign major identifier for the device
       dev major = MAJOR(dev);
       // Register a class called nitta_dev in sysfs
       class init();
       // Creating devices
       for(i = 0; i < MAX DEV; i++)
        {
               // A new device is identified with the file operations
structure specified
               cdev init(&nitta dev data[i].cdev, &nitta dev fops);
               nitta dev data[i].cdev.owner = THIS MODULE;
               // Add a new character device to the kernel
               cdev_add(&nitta_dev_data[i].cdev, MKDEV(dev_major, i), 1);
               // create device /dev/nitta dev-<i>
               nitta dev data[i].nitta dev = device create(nitta devclass,
NULL, MKDEV(dev major, i), NULL, "nitta%d", i);
        }
       drv access = dry;return 0;
}
struct nitta device private {
       uint8<sup>t</sup> chnum;
       struct nitta driver priv* drv;
};
static int nitta dev open(struct inode *inode, struct file *file)
{
       struct nitta device private* dev priv;
        // Get the minor value from the current file system node
       unsigned int minor = iminor(inode);
       dev priv = kzalloc(sizeof(struct nitta device private), GFP KERNEL);
       dev priv->drv = drv access;
       dev_priv->chnum = minor;
       file->private data = dev priv;
       return 0;
}
static ssize t nitta dev read(struct file *file, char __user *buf, size t
count, loff \overline{t} *offset)
{
       printk(KERN_ALERT "MSG_Read\n");
```

```
size_t i;
       u32 word;
       u8 byte;
       if(*offset >= mmio len)
               return 0;
       if(*offset + count > mmio_len)
               count = mmio len - *offset;
       struct nitta_device_private *dev_priv = file->private_data;
       u8 iomem *adr = dev priv->drv->hwmem;
       printk(KERN ALERT "adr: %x, count: %d, offset*: %d\n", adr, count,
*offset);
       for(i = 0; i < count; i+=4)
        {
               word = ioread32((u32 *)(adr + i + *offset));
               byte = (u8)word;printk(KERN ALERT "adr: x\in R", adr + i + *offset);
               printk(KERN ALERT "READ: %X, %u, %s, %p\n", word, word, word,
word);
                {
               if(copy to user(buf + i/4, &byte, 1))
                       return -EFAULT;
               }
        }
       if (*offset == 0){
       *offset += count;
       return count;
       }
       else
       return 0;
}
static ssize t nitta dev write(struct file *file, const char __user *buf,
size t count, loff t^{-*}offset)
{
       printk(KERN_ALERT "MSG_Write\n");
       size t i;
       size\overline{t} j;
       u8 byte;
       u32 word; 
       if(*offset >= mmio len)
               return 0;
       if(*offset + count > mmio_len)
               count = mmio len - *offset;
       struct nitta device private *dev priv = file->private data;
       u8 iomem *\overline{a}dr = dev_priv-\frac{du}{dx}for (i = 0; i < count; -i++){
               if(copy from user(&byte, buf + i, 1))
                       return -EFAULT;
               word = (u32) byte;
               iowrite32(word, adr + *offset + i*4);
               printk(KERN ALERT "word: %u, adr: %x\n", word, adr + *offset +
i*4);
               printk (KERN ALERT "Записано в устройство: %u, %s adr, off, i -
> %x, %x, %d\n", word, word, adr, *offset, i);
        }
        *offset += count * 4;
       return count;
}
static long download algorithm(u8 __ iomem *adr, unsigned long arg)
{
       struct nitta algorithm alg;
```

```
copy from user(&alg, arg, sizeof(struct nitta algorithm));
        int i;
        int j;
        struct nitta data data;
       uint32_t item;
        for(i = 0; i < alg.count; i^{++})
        {
         __copy_from_user(&data, arg, alg.modules + (i * sizeof(struct 
nitta data)));
                for(j = 0; j < data.count; j++)
                {
                         qet user(item, data.data + j);
                        \frac{1}{10} iowrite32(item, (u32 *) adr + (i * 100) + j);
                }
                iowrite32(data.count, ( u32 * ) adr + 1001 + i);
        }
        iowrite32(1, (u32 *) adr + 1000);
}
static long read from nitta(u8 iomem *adr, unsigned long arg)
{
       uint32 t count = ioread32((u32 *)adr + 2);
       printk(KERN ALERT "count: %u", count);
       printk(KERN ALERT "enother string");
       struct nitta data data;
         copy from user(&data, arg, sizeof(struct nitta data));
        if(count > data.count)
               count = data.count;
        int i;
       for(i = 0; i < count; i++)
        {
                put user(ioread32((u32 *)adr), data.data + i);
        }
        return count;
}
static long write_to_nitta(u8 __iomem *adr, unsigned long arg )
{
        uint32 t count = ioread32((u32 *)adr + 1);
        printk(KERN ALERT "write count: %u", count);
        struct nitta data data;
         copy from user(&data, arg, sizeof(struct nitta data));
        if(data.count < count)
               count = data.count;
        size t i;
       uint32 t item;
       uint32_t count_in;
        for(i = 0; i < count; i+1)
        {
                get user(item, data.data + i);
               \overline{\text{print}} (KERN ALERT "data item: \text{Nu}", item);
               count in = ioread32((u32 *)adr + 1);
               printk(KERN ALERT "before current count in: %u", count in);
               iowrite32(\bar{t}tem, (u32 *)adr);
               count in = ioread32((u32 *)adr + 1);
               printk(KERN ALERT "after current count in: %u", count in);
        }
        return count;
}
static long get count to read from nitta(u8 __ iomem *adr)
{
        uint32 t count = ioread32((u32 *)adr + 2);
       printk(KERN ALERT "count from nitta: %u", count);
        return count;
```

```
}
static long clear_nitta(u8 __iomem *adr)
{
       iowrite32(0, (u32 * ) adr + 1);
       printk(KERN ALERT "nitta clear");
       return 0;
}
static long nitta_dev_ioctl(struct file *file, unsigned int cmd, unsigned 
long arg)
{
       printk(KERN ALERT "ioctl here: cmd - %u, arg - %u", cmd, arg);
        struct nitta device private *dev priv = file->private data;
       u8 __iomem \staradr = dev_priv->drv->hwmem;
       u8 \overline{\phantom{a}} iomem *padr = dev priv->drv->phwmem;
        int i;
       switch (cmd)
        \left\{ \right.case CLEAR_IOCTL:
               return clear nitta(adr);
        case READ_FROM_NITTA:
               return read from nitta(adr, arg);
        case WRITE_TO_NITTA:
               return write to nitta(adr, arg);
        case GET COUNT TO READ:
               return get count to read from nitta(adr);
        case DOWNLOAD_ALGHORITHM:
               return download algorithm(padr, arg);
        default:
               return -1;
        }
        return 0;
}
static int nitta dev release(struct inode *inode, struct file *file)
{
        struct nitta_device_private* priv = file->private_data;
       kfree(priv);
       priv = NULL;
       return 0;
}
int destroy char devs (void)
{
       int i;
       for(i = 0; i < MAX DEV; i++)
        {
                device destroy(nitta devclass, MKDEV(dev major, i));
        }
       class unregister(nitta devclass);
       class destroy(nitta devclass);
       unregister chrdev region(MKDEV(dev major, 0), MINORMASK);
       return 0;
}
```

```
файл Makefile
BINARY := nitta_pcie_device
KVER := $ (shell uname -r)
KDIR := /lib/modules/$(KVER)/build
C FLAGS := -WallOBJECTS := \ \ \ \ \ \pcidriver-main.o \
               chardev.o \
ccflags-y += $ (C FLAGS)
$(BINARY)-y := $(OBJECTS)
obj-m += $(BINARY).o
all:
       make -C $(KDIR) M=$(PWD) clean
       make -C $(KDIR) M=$(PWD) modules
clean:
       make -C $(KDIR) M=$(PWD) clean
build:
       make -C $(KDIR) M=$(PWD) modules
install:
       insmod $(shell pwd)/$(BINARY).ko
uninstall:
       rmmod $(BINARY)
файл install.sh
```

```
make clean; sudo make uninstall; make build; sudo make install; make clean
lsmod | grep nitta
```
## ПРИЛОЖЕНИЕ В

```
файл nitta chardev.h
#ifndef NITTA PCIE USER CHARDEV
#define NITTA PCIE USER CHARDEV
#define NITTA IOC MAGIC 'a'
#define CLEAR IOCTL IOWR (NITTA IOC MAGIC, 'a', unsigned long)
#define READ FROM NITTA IOWR (NITTA IOC MAGIC, 'b', unsigned long)
#define WRITE_TO_NITTA _IOWR(NITTA_IOC_MAGIC, 'c', unsigned long)
#define GET COUNT TO READ IOWR (NITTA IOC MAGIC, 'd', unsigned long)
#define DOWNLOAD ALGHORITHM IOWR (NITTA IOC MAGIC, 'e', unsigned long)
struct nitta data
\left\{ \right.uint32 t count;
    uint32 t *data;
\} ;
#endif
файл nitta pci.h
#ifndef NITTA PCIE USER
#define NITTA PCIE USER
#include <stdint.h>
#include "nitta chardev.h"
struct nitta algorithm
\left\{ \right.struct nitta data *modules;
    uint32 t count;
\} ;
int open dev();
int close dev();
int read from nitta (uint32 t *arr, const int count);
int write to nitta (const uint32 t *arr, const int count);
int clear nitta();
int get count to read();
int download algorithm (struct nitta algorithm *alg);
int add to algorithm (struct nitta algorithm *alg, const uint32 t *arr, const
int count);
#endif
файл nitta pci.c
#include <fcntl.h>
#include <unistd.h>
#include <sys/ioctl.h>
#include <stdlib.h>
#include "nitta pci.h"
int nitta dev = -1;
int open dev()
\{nitta dev = open("/dev/nitta", 0);
    return nitta dev;
\mathcal{L}int close_dev()
\{return close (nitta dev);
\rightarrowint read from nitta (uint32 t *arr, const int count)
```

```
{
    if(nitta dev > 0)
     {
        struct nitta data data struct =
         {
             .count = count,
             .data = arr
         };
        return ioctl(nitta dev, READ FROM NITTA, data struct);
     }
     return -1;
}
int write to nitta(const uint32 t *arr, const int count)
{
    if(nitta dev > 0)
     {
        struct nitta data data struct =
         {
             .count = count,
             .data = arr
         };
        return ioctl(nitta dev, WRITE TO NITTA, data struct);
     }
     return -1;
}
int get_count_to_read()
{
    if(nitta dev > 0)
     {
        return ioctl(nitta dev, GET COUNT TO READ, 0);
     }
     return -1;
}
int clear_nitta()
{
     if(nitta_dev > 0)
     {
        return ioctl(nitta dev, CLEAR IOCTL, 0);
     }
     return -1;
}
int download algorithm(struct nitta algorithm *alg)
{ if(nitta dev > 0)
     {
         return ioctl(nitta_dev, DOWNLOAD_ALGHORITHM, alg);
     }
     return -1;
}
int add to algorithm(struct nitta algorithm *alg, const uint32 t *arr, const
int count)
{
    struct nitta data *data = calloc(alg->count + 1, sizeof(struct
nitta data));
    i\bar{f} (data == NULL)
     {
         return -1;
     }
    for(int i = 0; i < alg->count; i++) {
```

```
data[i] = alg->modules[i];\}data[alg->count].count = count;
    data[alg->count]. data = arr;
    alg->modules = data;
    alg->count = alg->count + 1;
    return 0;
\}файл Makefile
SHARED LIB := nitta_pci.so
C_FLAGS := -Wall -fPIC<br>
LD_FLAGS := -sharedOBJECTS := nitta_pci.c
all:$ (CC) $ (C  FLAGS) $ (OBJECTS) -o $ (SHARED LIB) $ (LD FLAGS) $clean:
      rm $ (SHARED LIB)
```